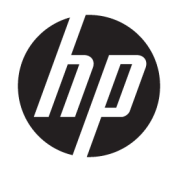

# Felhasználói útmutató

HP HC271 HP HC271p Klinikai ellenőrző monitor

© Copyright 2019 HP Development Company, L.P.

A HDMI, a HDMI embléma és a High-Definition Multimedia Interface HDMI Licensing LLC védjegye vagy bejegyzett védjegye. A Windows a Microsoft Corporation védjegye vagy bejegyzett védjegye az Egyesült Államokban és/vagy más országokban.

Az itt szereplő információk előzetes értesítés nélkül változhatnak. A HP termékeivel és szolgáltatásaival kapcsolatos kizárólagos jótállás leírása a termékekhez és szolgáltatásokhoz mellékelt kifejezett jótállási nyilatkozatokban szerepel. Az itt leírtak nem jelentenek további jótállást. A HP nem vállal felelősséget a jelen dokumentumban esetleg előforduló technikai vagy szerkesztési hibákért és hiányosságokért.

Gyártó hivatalos neve: HP Inc., 1501 Page Mill Road, Palo Alto, CA 94304, P.C. 94304–1112, Palo Alto, United States

#### **Termékkel kapcsolatos tájékoztatás**

Ez az útmutató azokat a jellemzőket írja le, amelyek a legtöbb típus esetében közösek. Néhány jellemző az ön termékén esetleg nem elérhető. A legfrissebb használati útmutató eléréséhez keresse fel a [http://www.hp.com/](http://www.hp.com/support) [support](http://www.hp.com/support) oldalt, és az ott található utasítások alapján keresse ki a terméket. Ezután válassza a **Felhasználói útmutatók** elemet.

Első kiadás: 2018. augusztus

Második kiadás: 2018. október

Harmadik kiadás: 2019. április

Verzió: A, 2018. augusztus

Verzió: B, 2018. október

Verzió: C, 2019. április

Dokumentum cikkszáma: L26804-213

## **Az útmutatóról**

Ez az útmutató a monitor jellemzőit, az üzembe helyezésének lépéseit, a szoftver használatát, valamint a műszaki adatait mutatja be.

- **FIGYELEM!** Olyan veszélyes helyzetet jelez, amely ha nem kerülik el halált vagy komoly sérülést **okozhat**.
- **VIGYÁZAT!** Olyan veszélyes helyzetet jelez, amely ha nem kerülik el kisebb vagy közepes sérülést **okozhat**.
- **FONTOS:** Fontosnak, de nem veszélyekhez kapcsolódónak tekintett információkat jelez (például vagyoni kárhoz kapcsolódó üzeneteket). A fontos riasztás arra figyelmezteti a felhasználót, hogy egy adott eljárás pontosan az ismertetett módon való betartásának elmulasztása adatvesztéshez, illetve a hardver vagy a szoftver károsodásához vezethet. Olyan lényeges információkat tartalmaz továbbá, amelyek egy fogalmat magyaráznak el, vagy egy feladat elvégzésére szolgálnak.
- **WEGJEGYZÉS:** További információkat tartalmaz, melyek kiemelik vagy kiegészítik a fő szöveg fontos elemeit.
- **TIPP:** Hasznos tanácsokat nyújt egy-egy feladat elvégzéséhez.

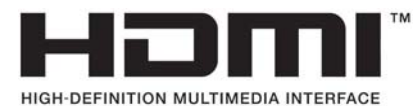

A termék HDMI technológiát alkalmaz.

# **Tartalomjegyzék**

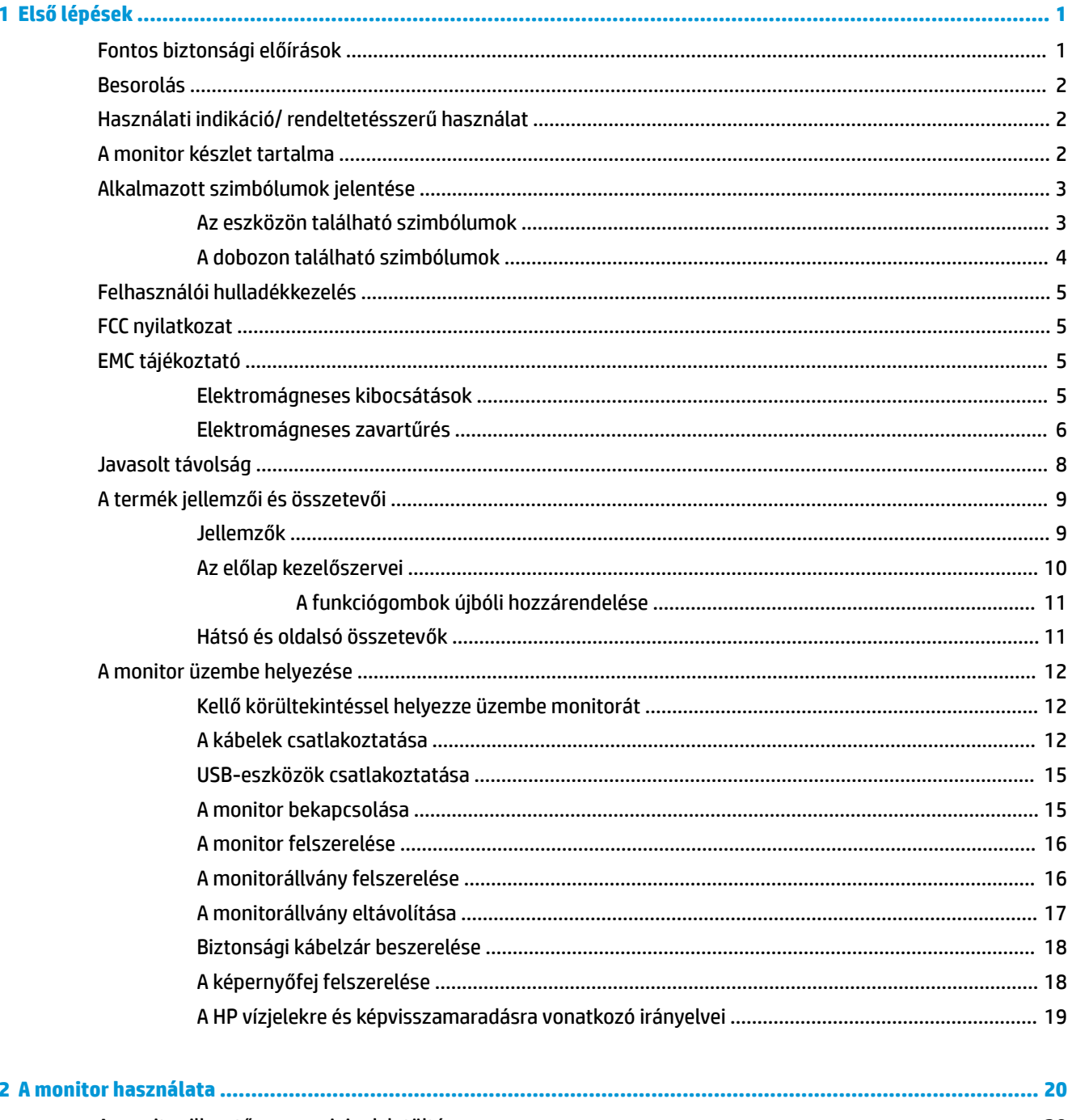

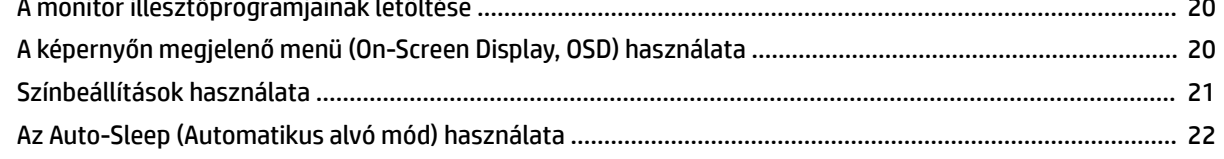

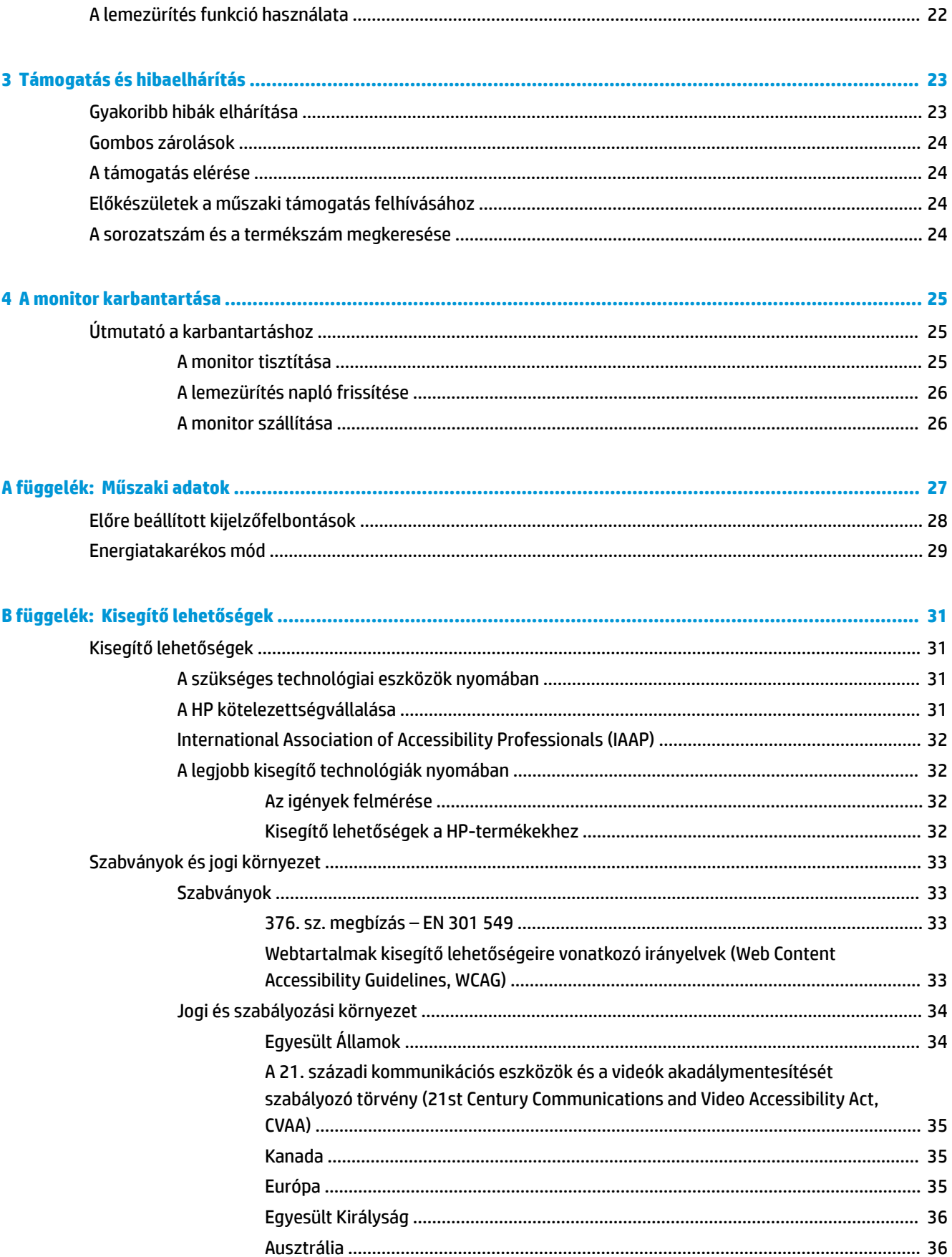

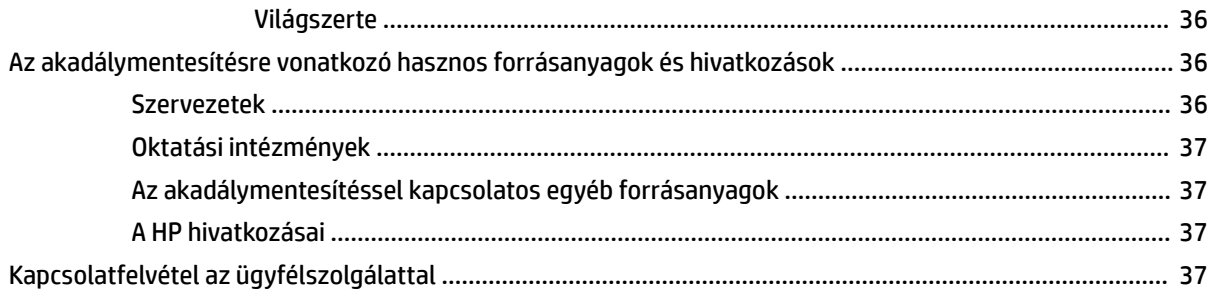

# <span id="page-8-0"></span>**1 Első lépések**

# **Fontos biztonsági előírások**

A monitor tartozéka egy tápkábel is. Ha másik kábelt használ, csak a monitornak megfelelő áramforrást és csatlakozókat használjon. A monitorral használandó megfelelő hálózati kábelkészlettel kapcsolatos információkat lásd a dokumentációs csomagban található *Termékkel kapcsolatos tájékoztatásban*.

**FIGYELEM!** Az áramütés és a készülék károsodásának elkerülése érdekében tartsa be a következőket:

- A tápkábelt olyan váltóáramú aljzathoz csatlakoztassa, amely mindig könnyen hozzáférhető.
- A számítógép feszültségmentesítésekor a váltóáramú hálózati aljzatból húzza ki a tápkábelt.

• Ha háromérintkezős csatlakozóval ellátott tápkábelt kapott a számítógéphez, akkor a tápkábelt földelt háromérintkezős dugaszolóaljzathoz csatlakoztassa. Ne kerülje meg a tápkábel földelését (például kétérintkezős adapter beiktatásával). A földelés fontos biztonsági elem.

A berendezéseket csak képzett személy helyezheti üzembe. Az üzemeltető intézmény felelőssége a képzett személyzet kiválasztása a készülék telepítéséhez és üzemeltetéséhez.

Az eszköz csak a HP által megadott üzemeltetési körülmények között működtethető. Soha ne helyezze az eszközt, hőt kibocsátó tárgyakra, például radiátorokra vagy fűtőventilátorokra. A környezeti hőmérséklet nem haladhatja meg a jelen útmutatóban jelzett, maximális hőmérsékletet. Soha ne helyezze az eszközt azt körülvevő zárt burkolatba, kivéve, ha az megfelelően szellőzik, és biztosítja, hogy a működési hőmérséklet a megengedett maximum alatt marad.

A tápkábelekre és vezetékekre ne helyezzen semmit. A kábeleket úgy rendezze el, hogy ne lehessen véletlenül rájuk lépni vagy beléjük botlani. A kábeleket és vezetékeket ne húzza vagy rángassa. A hálózati tápkábel kihúzásakor a csatlakozót fogja meg, ne a kábelt.

A súlyos sérülések kockázatának csökkentése érdekében olvassa el a felhasználói útmutatók között elérhető *Biztonsági és kényelmi útmutató* című dokumentumot. Ez ismerteti a munkaállomások megfelelő beállítását, a helyes testtartást, és további hasznos tudnivalókat tartalmaz a számítógép-felhasználók egészségével és munkavégzési szokásaival kapcsolatban. A *Biztonsági és kényelmi útmutató* fontos elektromos és mechanikai biztonsági információkat is tartalmaz. A *Biztonsági és kényelmi útmutató* az interneten is megtalálható a következő címen: <http://www.hp.com/ergo>.

**FONTOS:** A monitor és a számítógép védelmében a számítógép és a perifériák (monitor, nyomtató, szkenner) tápkábelét csatlakoztassa túlfeszültség ellen védő eszközbe, ilyen elosztóba, vagy szünetmentes tápegységbe (UPS). Nem minden elosztó biztosít túlfeszültség-védelmet, a túlfeszültség-védelemmel rendelkező elosztókon ezt külön címke jelzi. Olyan elosztót használjon, amelynek gyártója az elosztó hibája esetén megtéríti az esetleges kárt, így berendezését kicserélheti, ha a túlfeszültség-védelem nem működne.

Használjon megfelelő méretű bútort, amely a HP LCD monitort biztosan megtartja.

**FIGYELEM!** A készülék semmilyen módosítása nem engedélyezett.

**FIGYELEM!** Ne módosítsa a berendezést a gyártó engedélye nélkül.

**A FIGYELEM!** Ha módosítják ezt a készüléket, megfelelő átvizsgálás és tesztelés szükséges az eszköz további biztonságos használatának biztosítása érdekében.

<span id="page-9-0"></span>**FIGYELEM!** A nem megfelelő helyen, például öltözőasztalon, könyvszekrényen, polcon, íróasztalon, hangszórón, ládán vagy kézikocsin felállított monitor ledőlhet és balesetet okozhat.

Az LCD monitor kábeleit körültekintően úgy vezesse el, hogy azokat ne húzza semmi és senki, ne akadjanak el, és ne legyenek senkinek az útjában.

A nem megfelelő rendszerkonfiguráció a beteg számára nem elviselhető, magas szivárgó áramerősség veszélyének teszi ki a beteget.

A monitorhoz csatlakoztatott minden eszköznek az IEC60601-1, IEC60950 vagy egyéb a készülékre vonatkozó IEC/ISO nemzetközi szabványoknak megfelelő tanúsítvánnyal kell rendelkeznie.

A berendezés minden konfigurációjának meg kell felelnie a rendszerekre vonatkozó IEC60601-1 szabvány előírásainak. Bármilyen további eszköz csatlakoztatása a monitor jelbemeneti vagy jelkimeneti portjához orvosi rendszer konfigurálásának minősül. Ezért a rendszernek meg kell felelnie a rendszerekre vonatkozó IEC60601-1 szabvány követelményeinek. A HP támogatás eléréséhez keresse fel a [http://www.hp.com/](http://www.hp.com/support) [support](http://www.hp.com/support) weboldalt, vagy forduljon a helyi képviselőjéhez.

# **Besorolás**

- Az áramütés elleni védelem típusa: 1-es osztály
- Az áramütés elleni védelem szintje: Nem alkalmazható alkatrész
- Működési mód: Folyamatos működés

# **Használati indikáció/ rendeltetésszerű használat**

- Ez a monitor egészségügyi szakemberek számára készült betegadatok, felvételek, orvosi vizsgálatok képeinek, illetve eredmények megtekintéséhez kórházi vagy klinikai gyógyászati környezetben.
- A monitor nem használható emberi betegségekről vagy sérülésekről készített orvosi képek diagnosztizálásához, illetve elsődleges értelmezéséhez.
- Ne használja a monitort sebészeti, életfenntartó vagy radiológiai berendezésekkel (beleértve a mammográfiás berendezést is).
- Ne használja a monitort radiológiai, patológiai vagy mammográfiás rendszerekkel betegek diagnosztizálása céljából.

# **A monitor készlet tartalma**

A monitort a következő elemekkel szállítjuk:

- Dokumentációs készletet
- Gyors üzembe helyezési útmutató
- VGA videokábel
- DisplayPort videokábel
- HDMI videokábel
- **Tápkábel**
- USB Type-A USB Type-B kábel

# <span id="page-10-0"></span>**Alkalmazott szimbólumok jelentése**

## **Az eszközön található szimbólumok**

### **1-1. táblázat: Szimbólumok és leírásuk**

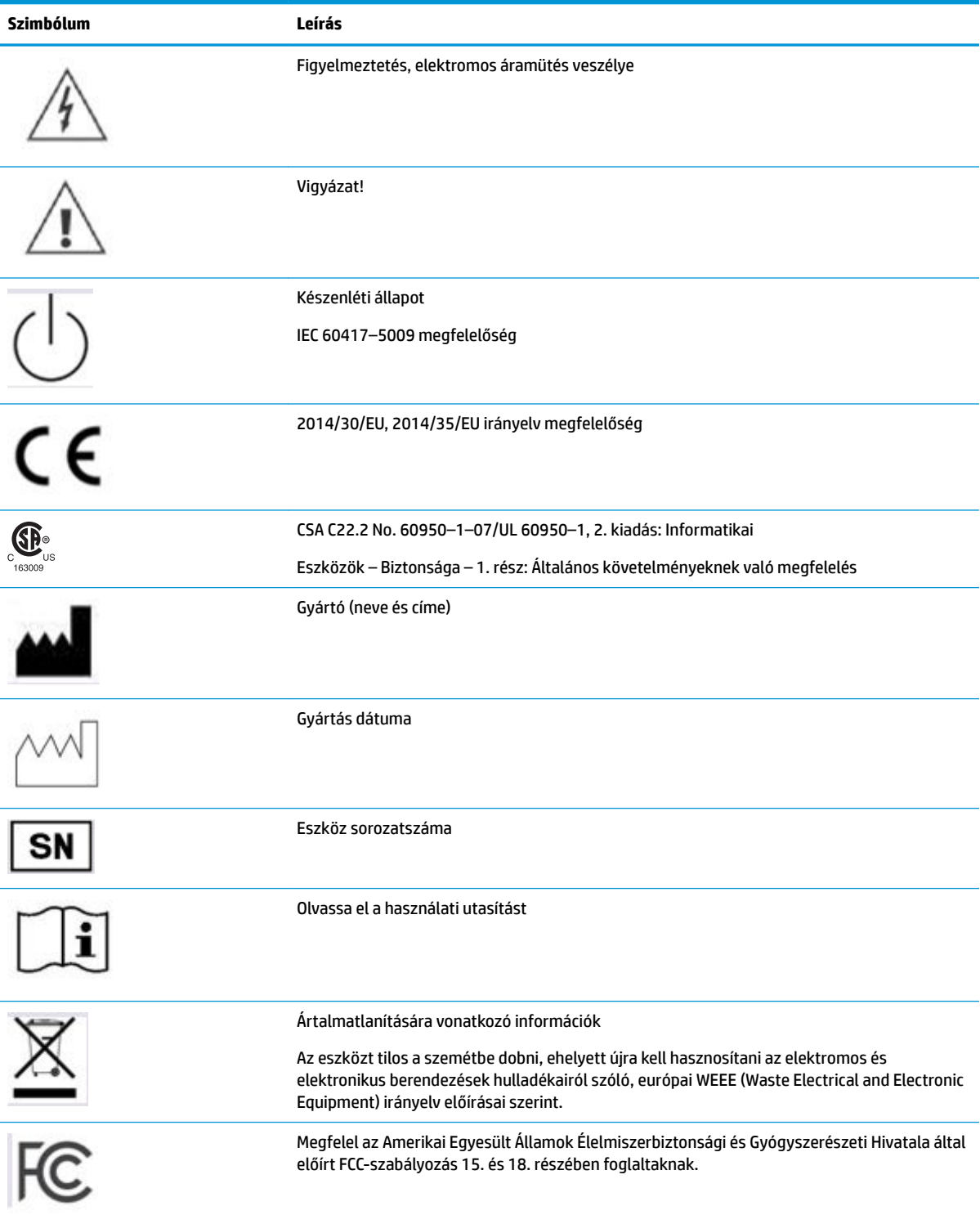

### <span id="page-11-0"></span>**1-1. táblázat: Szimbólumok és leírásuk (folytatás)**

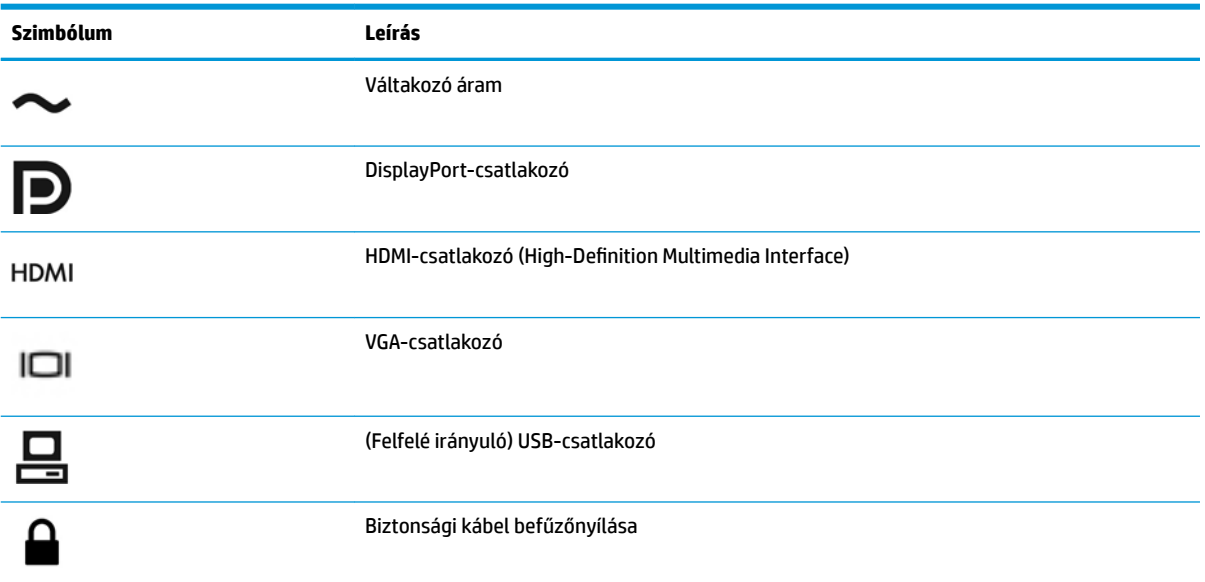

## **A dobozon található szimbólumok**

### **1-2. táblázat: Szimbólumok és leírásuk**

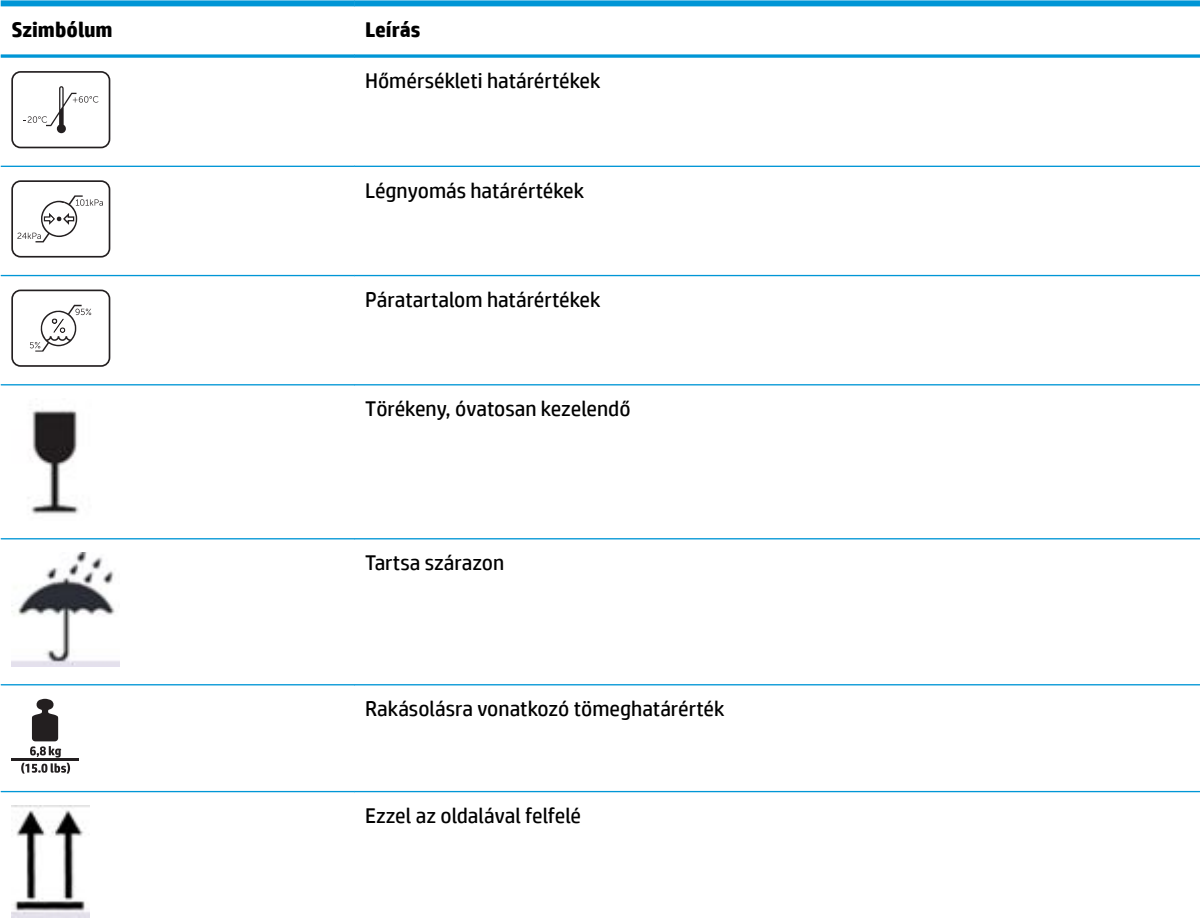

### <span id="page-12-0"></span>**1-2. táblázat: Szimbólumok és leírásuk (folytatás)**

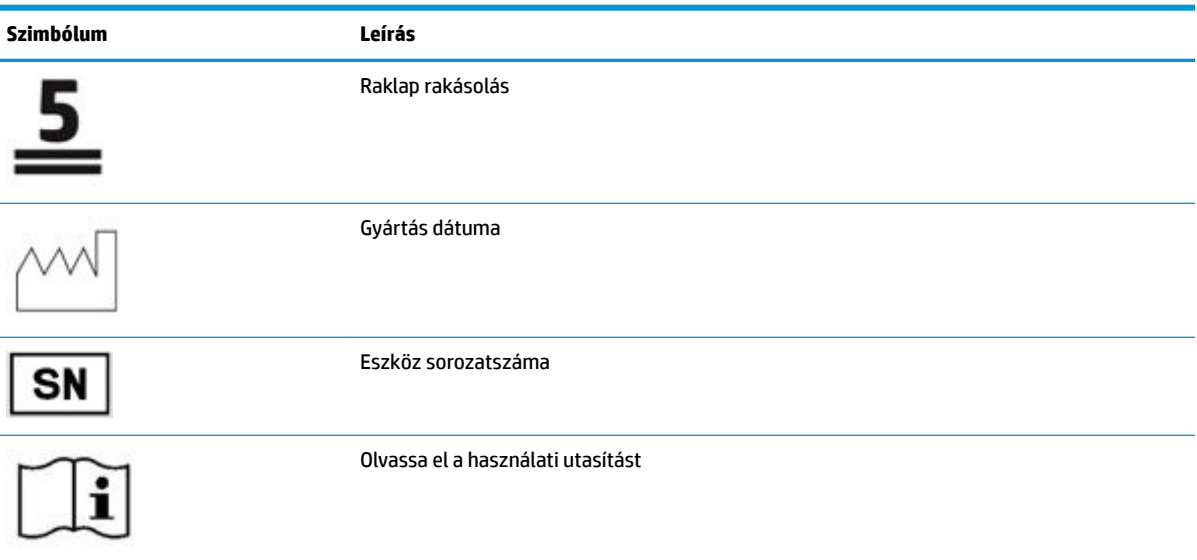

# **Felhasználói hulladékkezelés**

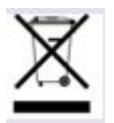

Ez a szimbólum azt jelenti, hogy ne dobja ki a terméket a többi háztartási szeméttel. Ehelyett védje az emberi egészséget és a környezetet azzal, hogy a hulladékká vált berendezéseket az elektromos és elektronikus hulladékok újrahasznosításának kijelölt gyűjtőhelyére viszi. További információért forduljon a helyi háztartási hulladékkezelő vállalathoz vagy tájékozódjon itt: [http://www.hp.com/recycle.](http://www.hp.com/recycle)

# **FCC nyilatkozat**

Ez az eszköz megfelel az FCC-szabályozás 15. és 18. részében előírtaknak. Az eszköz az alábbi két feltétel tudomásul vételével használható: (1) a készülék nem bocsáthat ki káros interferenciát, és (2) a készüléknek el kell viselnie minden kapott interferenciát, a nem kívánt működést okozó interferenciát is beleértve.

# **EMC tájékoztató**

## **Elektromágneses kibocsátások**

A HC271/HC271p monitort csak az alább meghatározott jellemzőkkel bíró elektromágneses környezetben szabad működtetni. Az ügyfélnek vagy a HC271/HC271p monitor felhasználójának kell gondoskodnia arról, hogy a készüléket csak ilyen környezetben használják.

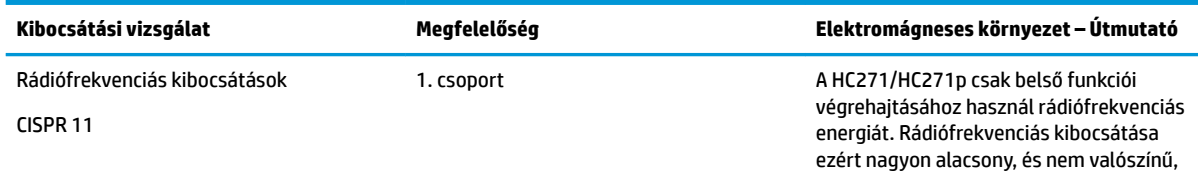

### **1-3. táblázat: Elektromágneses kibocsátások**

### <span id="page-13-0"></span>**1-3. táblázat: Elektromágneses kibocsátások (folytatás)**

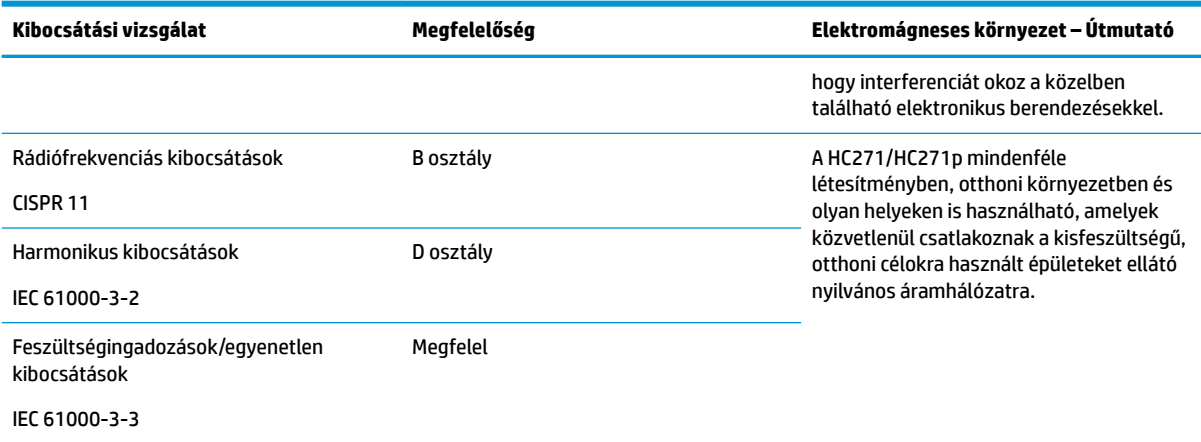

# **Elektromágneses zavartűrés**

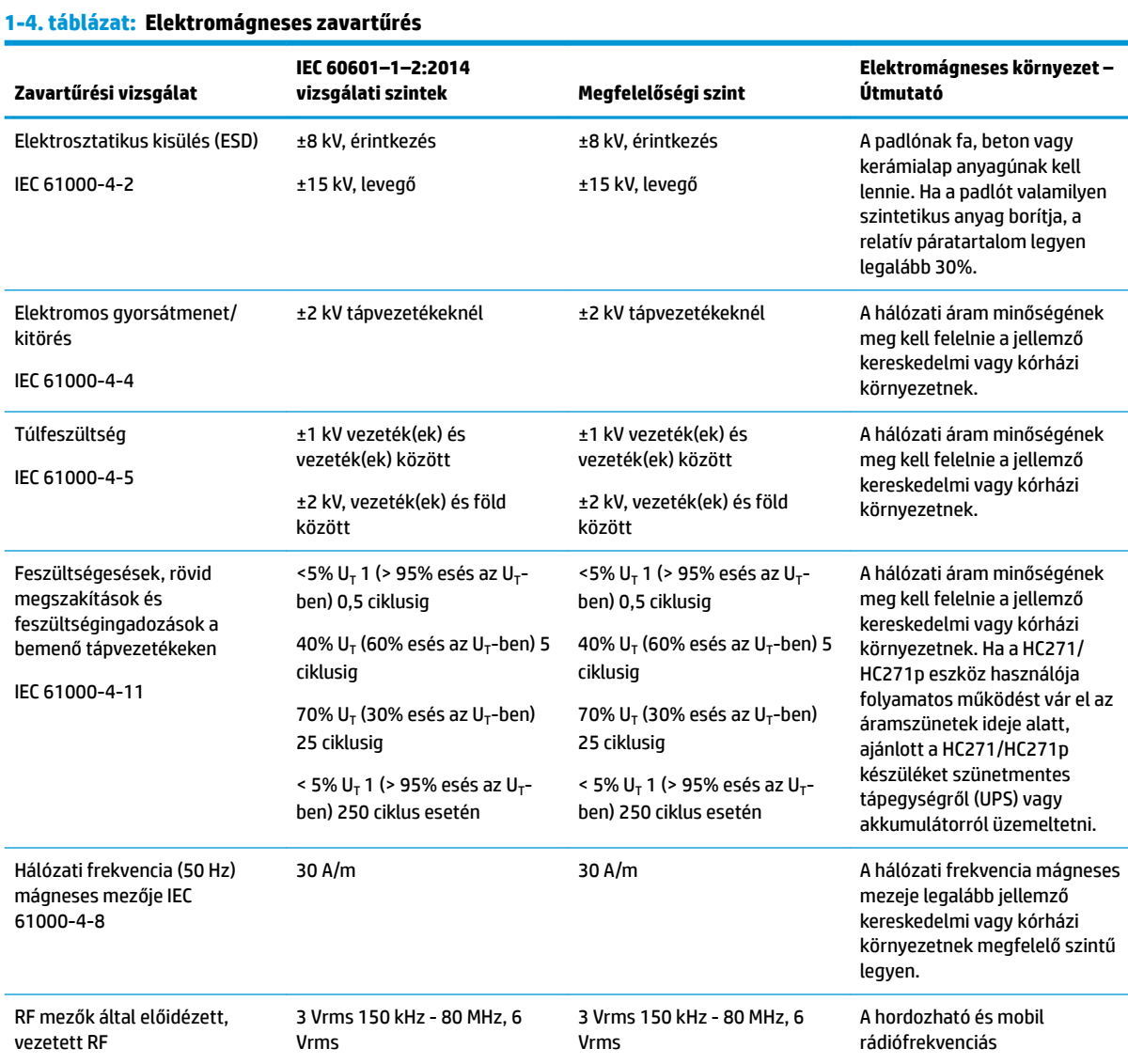

### **1-4. táblázat: Elektromágneses zavartűrés (folytatás)**

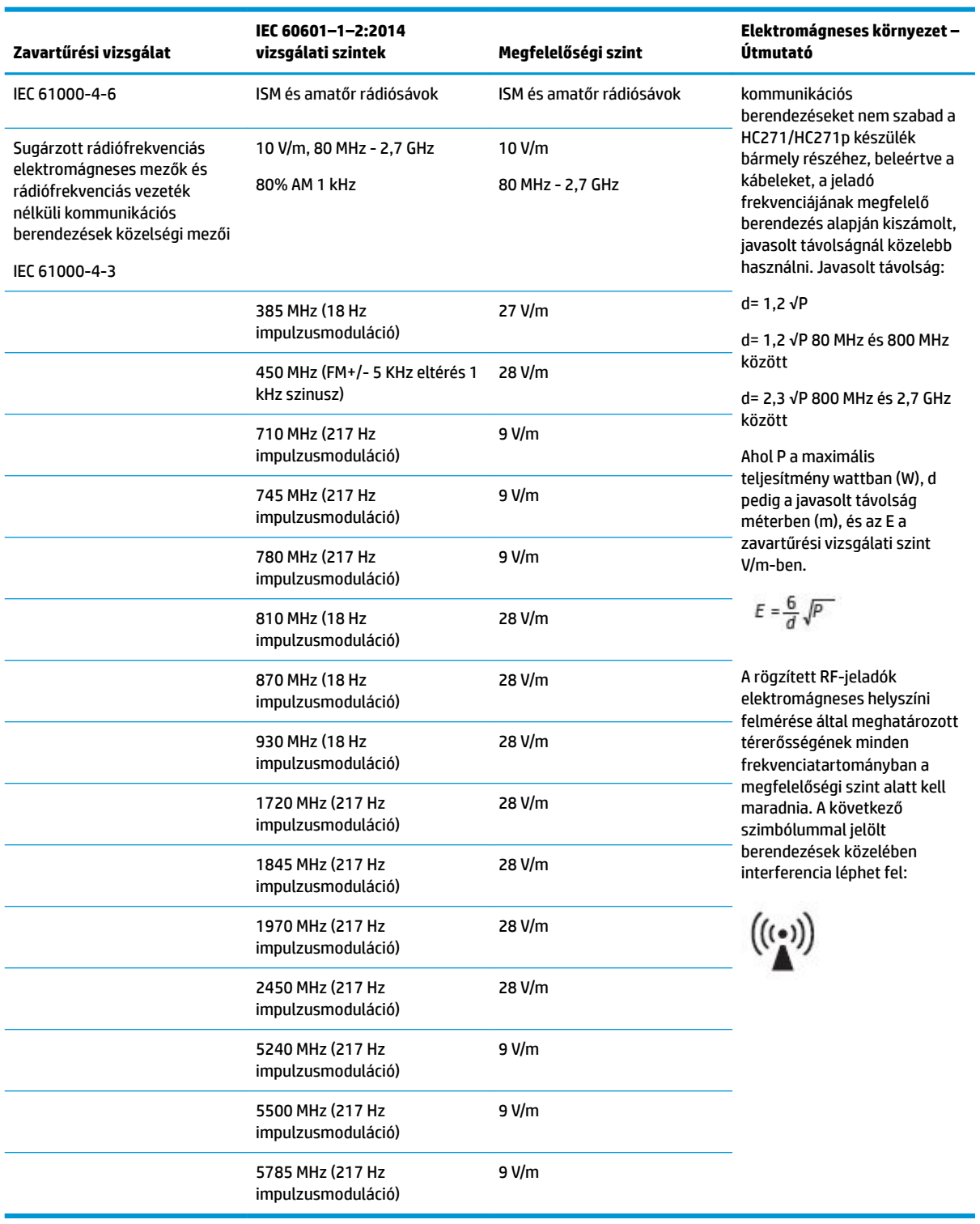

# <span id="page-15-0"></span>**Javasolt távolság**

A HC271/HC271p monitort csak olyan elektromágneses környezetben szabad működtetni, amelyben a sugárzott rádiófrekvenciás interferenciák ellenőrzés alatt vannak. A HC271/HC271p monitor vásárlója vagy használója megelőzheti az elektromágneses interferencia kialakulását, ha megőrzi a megfelelő, alább javasolt, minimális távolságot a hordozható és mobil rádiófrekvenciás kommunikációs eszközök (jeladók) és a HC271/HC271p monitor között, amely a kommunikációs berendezés maximális kimeneti teljesítményén alapul.

#### **1-5. táblázat: Javasolt távolság**

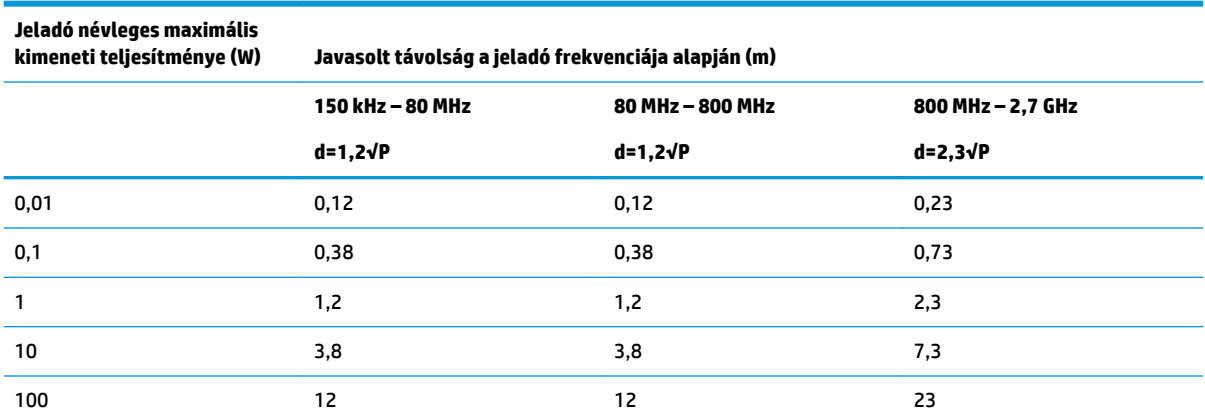

Olyan jeladóknál, amelyeknek a maximális kimenő teljesítménye nem található meg a fenti táblázatban, a javasolt, méterben (m) megadott "d" távolságot a jeladó frekvenciájára vonatkozó egyenlettel lehet megbecsülni, ahol a P a jeladó maximális kimeneti névleges teljesítménye wattban (W) a jeladó gyártója szerint.

**MEGJEGYZÉS:** 80 és 800 MHz-en a magasabb frekvenciatartományhoz tartozó távolságot kell figyelembe venni.

**MEGJEGYZÉS:** Ezek az iránymutatások nem feltétlenül alkalmazhatók minden helyzetben. Az elektromágneses terjedést a felületek, objektumok és személyek okozta abszorpció és visszaverődés is befolyásolja.

# <span id="page-16-0"></span>**A termék jellemzői és összetevői**

## **Jellemzők**

A monitor jellemzői közé az alábbiak tartoznak:

- 68,6 cm-es (27,0 hüvelykes) átmérőjű látható terület 2560 × 1440 képpont felbontással, valamint teljes képernyős támogatás az alacsonyabb felbontásokhoz egyéni méretezés a maximális képméret eléréséhez az eredeti képarány megtartásával
- Tükröződésmentes panel LED háttérvilágítással
- Széles látószög, hogy ülő vagy álló testhelyzetből is megtekinthesse, illetve oldalirányú mozgás közben (beépített adatvédelmi szűrőkkel ellátott típusok esetén a vízszintes látószög max. 60 fok)
- Beépített adatvédelmi szűrő az üvegfedél mögött (egyes típusokon)
- Teljes szélességében tükröződésmentes üvegfedél
- IP védelem: IP32 az LCD monitorra, csak az üvegfedél
- Opcionális állvány külön megvásárolható, billenthető, álló és fekvő tájolásúvá alakítható elforgatással, forgatható és állítható magasságú
- HP Quick Release 2 eszköz, amely lehetővé teszi a monitorfej gyors, egy kattintásos felszerelését az állványra (külön megvásárolható), majd eltávolítását a kényelmes csúszófüles kioldómechanizmussal
- DisplayPort, High-Definition Multimedia Interface (HDMI) és VGA videobemenetek tartozék kábelekkel
- USB 2.0 hub egy felfelé irányuló USB 2.0 Type-B porttal (a számítógéphez csatlakoztatható) és két lefelé irányuló USB Type-A porttal (USB-eszközökhöz csatlakoztatható)
- USB 2.0 Type-B Type-A kábel tartozékként mellékelve, amellyel a monitor USB-hubját a számítógép USB-portjához csatlakoztathatja
- Kórházi besorolású tápkábel

**FIGYELEM!** A földelés megbízhatósága csak akkor biztosítható, ha a készülék egyenértékű csak kórházi vagy kórházi szintű aljzathoz csatlakozik.

- Négy funkciógomb, három újrakonfigurálható, amely lehetővé teszi a leggyakrabban használt műveletek gyors kiválasztását.
- Kapacitív képernyőn megjelenő (OSD) gombok

**VIGYÁZAT!** Ne érintse meg egyszerre a beteget és az orvosi eszközt.

- Plug and Play lehetőség, ha az operációs rendszer is támogatja
- 100 mm-es beépített VESA rögzítés
- Biztonsági kábel befűzőnyílása a monitor hátoldalán egy opcionális biztonsági kábelzárhoz
- Kijelzőn megjelenő beállítási lehetőségek több nyelven az egyszerű beállításhoz és a képernyő optimalizálásához
- HDCP (High-Bandwidth Digital Content Protection, nagy sávszélességű digitális tartalomvédelem) másolásvédelem az összes digitális bemeneten
- DICOM (Digitális képalkotás és kommunikáció az orvostudományban, 14. rész)-megfelelőség egészségügyi szakemberek közti konzultációhoz klinikai felülvizsgálatoknál, betegekkel történő konzultáció során (adatvédelmi szűrő nélküli HP HC271 típuson)
- <span id="page-17-0"></span>● IEC 60601-1 szabványnak való megfelelés
- Várható üzemidő: 5 év
- Energiatakarékos funkció a csökkentett energiafogyasztás követelményeinek teljesítéséhez
- **MEGJEGYZÉS:** A biztonsági és jogi tájékoztatást lásd a dokumentációs csomagban mellékelt *Termékkel kapcsolatos tájékoztatás* című dokumentumban. A legfrissebb használati útmutató eléréséhez keresse fel a <http://www.hp.com/support> oldalt, és az ott található utasítások alapján keresse ki a terméket. Ezután válassza a **Felhasználói útmutatók** elemet.

## **Az előlap kezelőszervei**

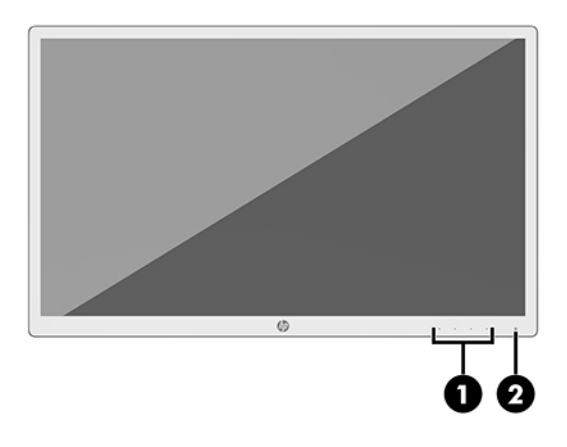

### **1-6. táblázat: Az elülső panel kezelőszervei és azok leírása**

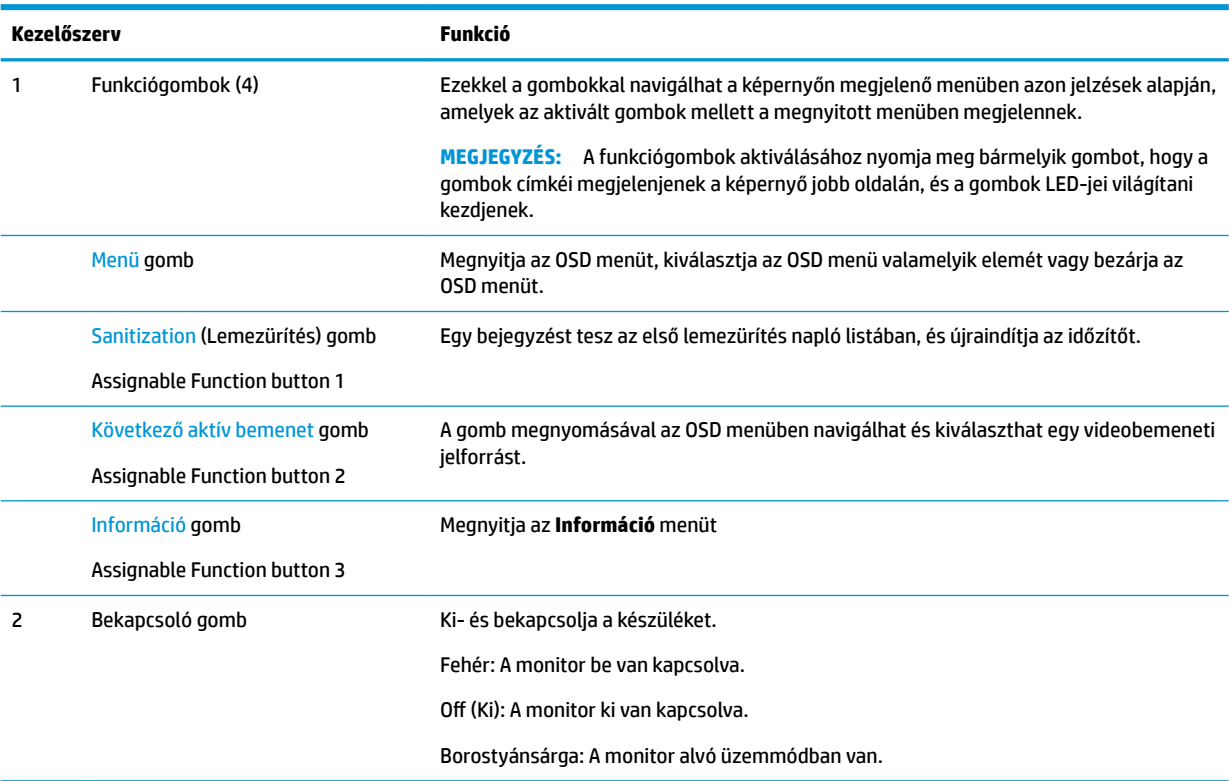

### <span id="page-18-0"></span>**A funkciógombok újbóli hozzárendelése**

A három hozzárendelhető funkciógomb alapértelmezett értékeit úgy módosíthatja, hogy a gombok aktiválásakor gyorsan elérhesse a leggyakrabban használt menüelemeket. Nem lehet megváltoztatni a Menü gomb kiosztását.

A Funkció gombok újrakonfigurálásához:

- **1.** Nyomja meg az elülső takarólemezen lévő négy funkciógomb egyikét a gombok aktiválásához, majd nyomja meg a Menü gombot az OSD menü megnyitásához.
- **2.** Az OSD menüben válassza **A menü vezérlése** > **Gombok hozzárendelése** lehetőséget, majd válassza ki a rendelkezésre álló lehetőségek egyikét ahhoz a gombhoz, amelyhez funkciót szeretne újra hozzárendelni.
- **MEGJEGYZÉS:** Ha meg szeretne tekinteni egy képernyőmenü szimulátort, látogasson el a HP önkiszolgáló ügyfélszolgálatának médiakönyvtárába ezen a címen: [http://www.hp.com/go/sml.](http://www.hp.com/go/sml)

## **Hátsó és oldalsó összetevők**

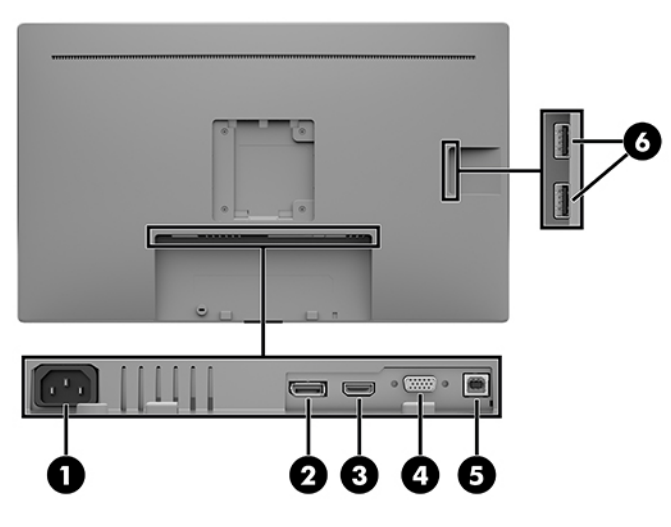

**1-7. táblázat: Hátsó és oldalsó részegységek és azok leírása**

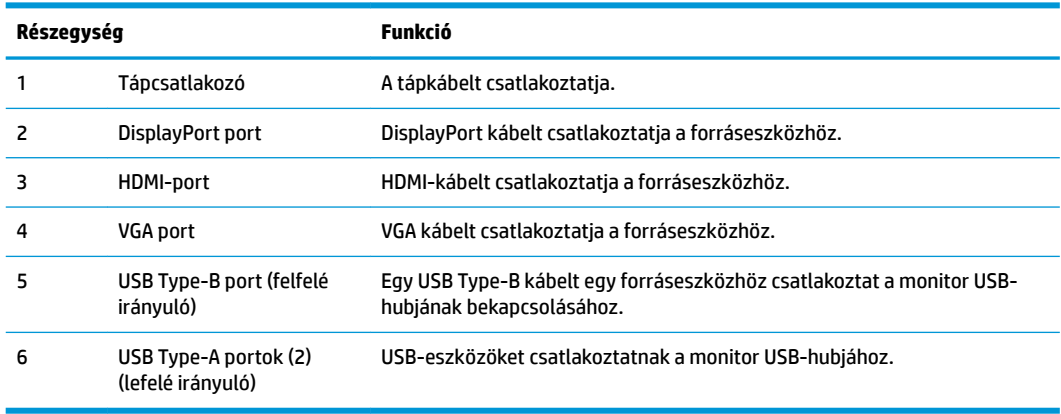

# <span id="page-19-0"></span>**A monitor üzembe helyezése**

A monitor üzembe helyezéséhez győződjön meg róla, hogy a monitor, a számítógép és minden más csatlakoztatott eszköz ki van kapcsolva, majd kövesse az alábbi utasításokat.

## **Kellő körültekintéssel helyezze üzembe monitorát**

A monitor épsége érdekében ne érintse meg az LCD-panel felületét. A képernyőre ható nyomás színegyenetlenségeket, vagy a folyadékkristály elmozdulását okozhatja. Amennyiben ez megtörténik, a képernyő nem fog visszatérni eredeti állapotába.

Állvány (külön megvásárolható) felszerelésekor helyezze a monitort képernyővel lefelé egy védőszivaccsal vagy nem dörzsölő szövettel fedett, vízszintes felületre. Ezzel megelőzhető a képernyő karcolódása, deformálódása vagy törése, valamint a vezérlőgombok károsodása.

## **A kábelek csatlakoztatása**

- **1.** Tegye a monitort egy kényelmes, jól szellőző helyre a számítógép közelébe.
- **2.** Csatlakoztassa videokábelt.

**WEGJEGYZÉS:** A monitor automatikusan meghatározza, hogy mely bemeneten van érvényes videojel. A bemenetek kiválaszthatók az OSD menü használatával, ehhez nyomja meg a Menü gombot és válassza a **Bemeneti vezérlő** lehetőséget.

● Csatlakoztassa a DisplayPort kábel egyik végét a DisplayPort porthoz a monitor hátulján, a másik végét pedig a forráseszköz DisplayPort portjához.

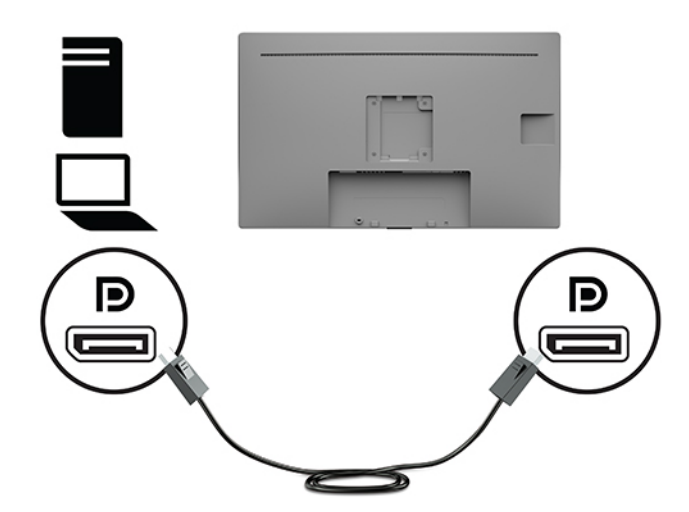

● Csatlakoztassa a HDMI-kábel egyik végét a HDMI-porthoz a monitor hátulján, a másik végét pedig a forráseszköz HDMI-portjához.

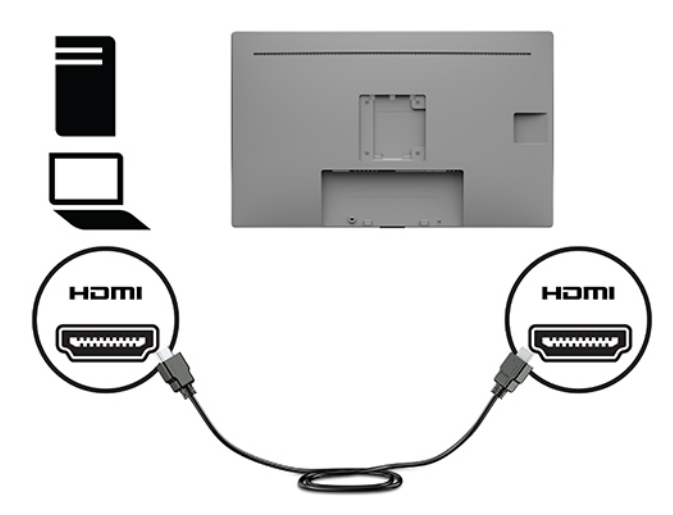

Csatlakoztassa a VGA kábel egyik végét a VGA-porthoz a monitor hátulján, a másik végét pedig a forráseszköz VGA-portjához.

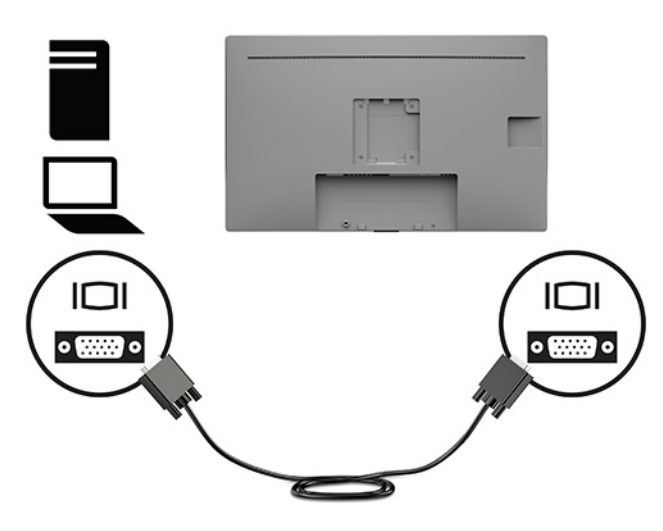

- **3.** A monitor USB-portjainak engedélyezéséhez a monitor felfelé irányuló USB kábelét csatlakoztatni kell a forrásszámítógéphez.
	- USB-elosztóhoz:

Csatlakoztassa az USB-kábel Type-B végét az USB Type-B porthoz a monitoron, a másik végét pedig a forráseszköz USB Type-A portjához.

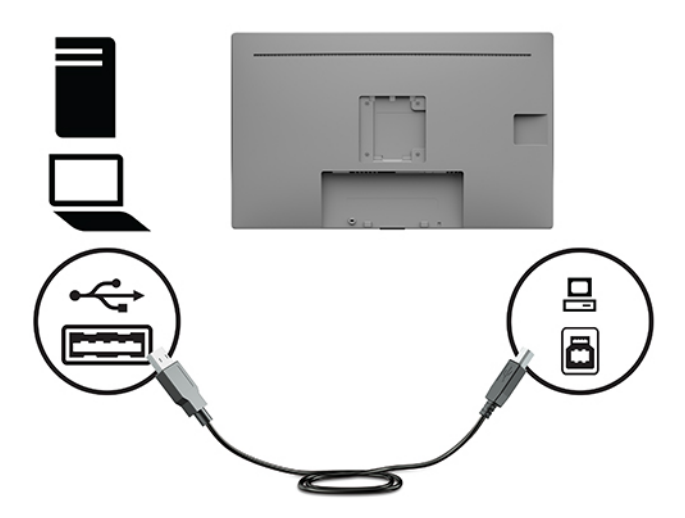

**4.** Csatlakoztassa a hálózati tápvezetéket a monitorhoz. Ezután csatlakoztassa a tápkábelt egy váltóáramú hálózati aljzathoz.

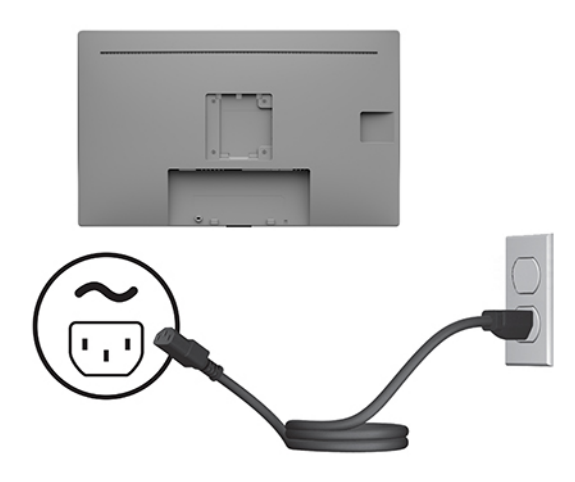

**FIGYELEM!** Az áramütés és a készülék károsodásának elkerülése érdekében tartsa be a következőket:

A tápkábel földelésre szolgáló tűjét ne iktassa ki. A védőérintkező fontos biztonsági szerepet tölt be.

A tápvezetéket csak könnyen elérhető, földelt hálózati konnektorba csatlakoztassa.

A készülék feszültségmentesítéséhez a hálózati aljzatból húzza ki a váltakozóáramú tápkábelt.

A tápkábelekre és vezetékekre ne helyezzen semmit. A kábeleket úgy rendezze el, hogy ne lehessen véletlenül rájuk lépni vagy beléjük botlani. A kábeleket és vezetékeket ne húzza vagy rángassa. A tápkábelt a csatlakozójánál fogva húzza ki a konnektorból.

## <span id="page-22-0"></span>**USB-eszközök csatlakoztatása**

Az USB-portokat különböző eszközök, mint például digitális fényképezőgép, USB-billentyűzet vagy USB-egér csatlakoztatására használják. A monitor oldalán két USB Type-A lefelé irányuló port található.

**MEGJEGYZÉS:** A számítógéptől érkező, felfelé irányuló USB-kábelt a monitorhoz kell csatlakoztatni a monitor lefelé irányuló USB-portjainak használatához. Lásd: [A kábelek csatlakoztatása](#page-19-0) 12. oldal.

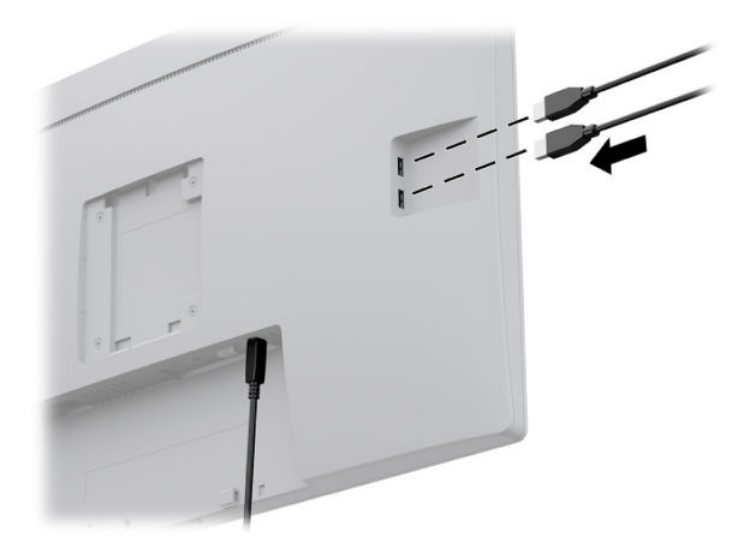

## **A monitor bekapcsolása**

- **1.** A számítógép bekapcsolásához nyomja meg a bekapcsoló gombot.
- **2.** A monitor bekapcsolásához nyomja meg a bekapcsoló gombot az előlapon.

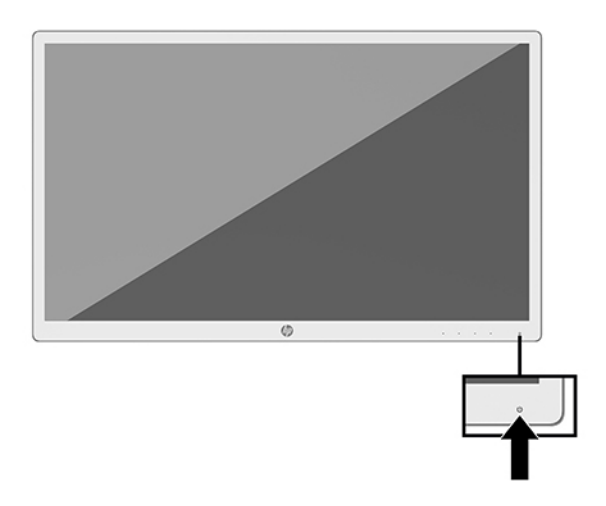

**Z FONTOS:** Beégési károsodás keletkezhet olyan monitorokon, amelyek a képernyőn ugyanazt a sztatikus képet jelzik ki legalább 12 órán át. Ha el akarja kerülni, hogy a monitor képernyőjét beégési kár érje, mindig aktiváljon egy képernyőkímélő alkalmazást, vagy kapcsolja ki a monitort, ha huzamosabb ideig nem használja. A képvisszamaradás jelensége minden LCD monitornál előfordulhat. A "beégett képes" monitorokra nem terjed ki a HP jótállása.

- <span id="page-23-0"></span>**MEGJEGYZÉS:** Ha megnyomja a bekapcsoló gombot, és nem történik semmi, lehetséges, hogy a bekapcsológomb-zárolás engedélyezve van. A funkció kikapcsolásához nyomja le és legalább 10 másodpercig tartsa lenyomva a bekapcsoló gombot.
- **MEGJEGYZÉS:** A tápkapcsoló LED-világítását a képernyőn megjelenő menüben kikapcsolhatja. Nyomja meg a monitor előlapján található Menü gombot, és válassza a **Tápellátás-vezérlés** lehetőséget. Ezután válassza a **Tápellátásjelző LED** opciót és állítsa **Ki** értékre.

A monitor első bekapcsolásakor öt másodpercre megjelenik a monitor állapotára vonatkozó üzenet. Az üzenet jelzi, hogy melyik bemenet az aktuálisan aktív jel, a jelenlegi, előre beállított kijelzőfelbontást, valamint a javasolt, előre beállított képernyőfelbontást.

A monitor automatikusan beolvassa a bemenő jeleket aktív bemenetet keresve, és azt a bemenetet használja a képernyőhöz.

## **A monitor felszerelése**

A monitorfej felerősíthető egy állványra a HP állvány készlet használatával, termékszám 4BX37AA (külön megvásárolható), a falra vagy bármilyen más tartószerkezetre.

- **MEGJEGYZÉS:** Az eszközt úgy alakították ki, hogy az UL vagy a CSA listákon szereplő fali tartószerkezetet használhasson hozzá.
- **VIGYÁZAT!** Ez a monitor az iparágban szabványos VESA 100 mm-es illesztőfuratokat támogatja. Ahhoz, hogy egy külső szállítótól származó tartószerkezetet erősítsen a monitorhoz, négy darab 4 mm-es, 0,7 emelkedésű és 10 mm hosszú csavarra lesz szüksége. Hosszabb csavarok kárt tehetnek a monitorban. Fontos ellenőrizni, hogy a gyártó tartószerkezete megfelel-e a VESA szabványnak, és a besorolása alapján képes-e megtartani a monitorfej súlyát. A legjobb teljesítmény érdekében fontos, hogy a monitorhoz mellékelt táp- és videokábeleket használja.

## **A monitorállvány felszerelése**

- **FONTOS:** Ne érintse meg az LCD képernyő felületét. A képernyőre ható nyomás színegyenetlenségeket, vagy a folyadékkristály elmozdulását okozhatja. Amennyiben ez megtörténik, a képernyő nem fog visszatérni eredeti állapotába.
	- **1.** A kijelzőfejjel lefelé helyezze azt egy sík felületre, amelyre előzőleg egy tiszta, száraz ruhát terített.
	- **2.** Csúsztassa az állvány rögzítőlemezének tetejét a panel hátában lévő mélyedés felső pereme alá (1).
	- **3.** Eressze bele az állvány rögzítőlemezének alját a mélyedésbe addig, amíg az a helyére nem pattan (2).

<span id="page-24-0"></span>**4.** A retesz felfelé ugrik, amikor az állvány a helyére rögzül.

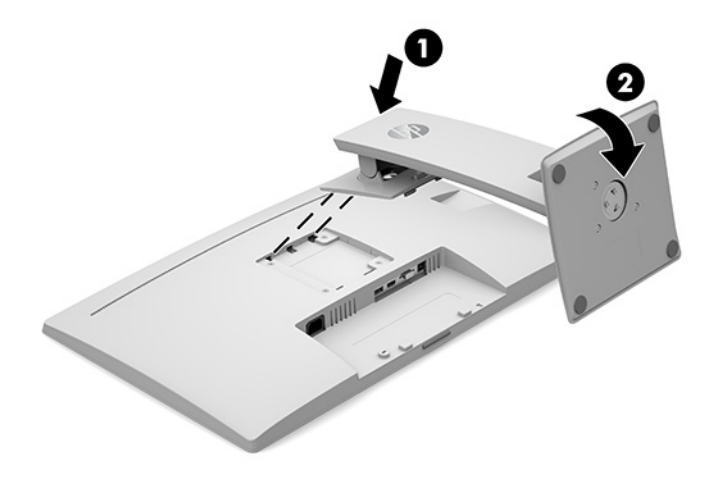

## **A monitorállvány eltávolítása**

A képernyőfejet le lehet szerelni az állványról, és falra, lengőkarra vagy egyéb tartószerkezetre lehet rögzíteni.

- **A VIGYÁZAT!** Mielőtt elkezdené szétszedni a monitort, győződjön meg arról, hogy ki van kapcsolva, valamint az összes kábel ki van húzva.
	- **1.** Húzza ki, és távolítsa el az összes kábelt a monitorból.
	- **2.** A képernyővel lefelé helyezze azt egy sík felületre, amelyre előzőleg egy tiszta, száraz rongyot terített.
	- **3.** Nyomja felfelé a reteszt (1) a monitorállványon.
	- **4.** Az állvány alját lendítse felfelé (2), amíg a felszerelő lemez szabaddá nem teszi a panelben lévő mélyedést (3).

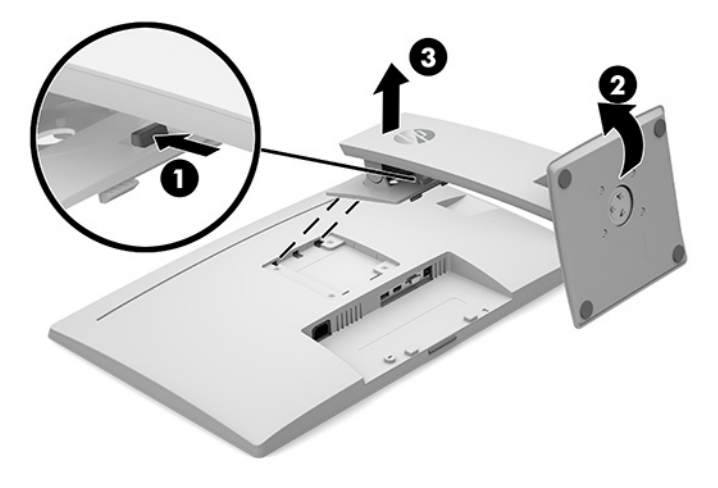

## <span id="page-25-0"></span>**Biztonsági kábelzár beszerelése**

A monitort rögzítheti egy fix tárgyhoz a HP-tól külön beszerezhető biztonsági kábelzárral.

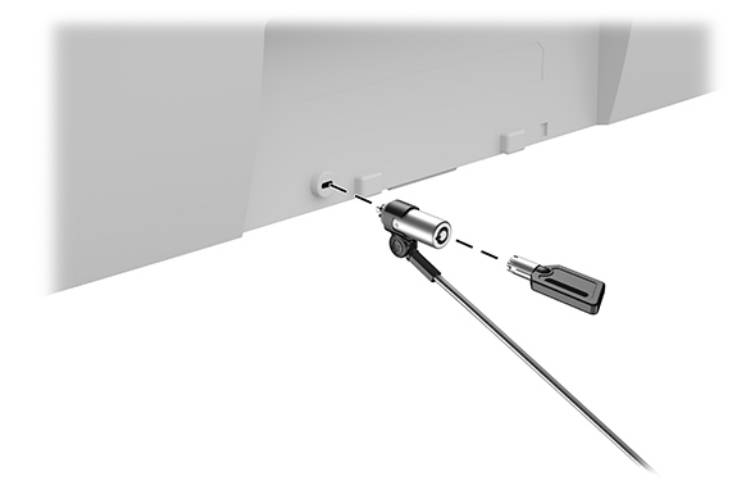

## **A képernyőfej felszerelése**

- **1.** Távolítsa el a monitorpanel hátulján található VESA furatokból a négy csavart.
- **2.** Szerelje fel a rögzítőlemezt tetszés szerint a falra vagy lengőkarra a monitorfej hátulján lévő VESA furatokból kivett négy csavarral.

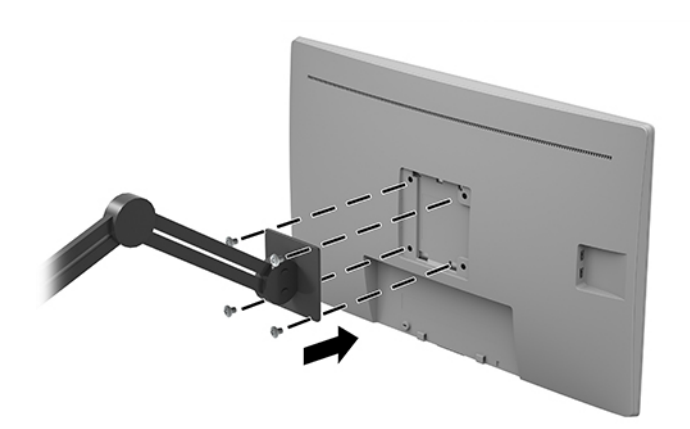

## <span id="page-26-0"></span>**A HP vízjelekre és képvisszamaradásra vonatkozó irányelvei**

Az AHVA (Advanced Hyper-Viewing Angle) monitormodellek rendkívül széles betekintési szöget és kiváló képminőséget biztosítanak. Az AHVA monitorok fejlett képmegjelenítési alkalmazások széles tartományában felhasználható. Ugyanakkor ez a panel technológia nem ajánlott olyan alkalmazásokhoz, amelyek statikus, álló vagy rögzített képeket sugároznak hosszú időn keresztül, képernyővédő nélkül. Ilyen alkalmazások lehetnek például a kamerás megfigyelő rendszerek, a videojátékok, a képernyőn hosszú időre megjelenő marketingemblémák és sablonok. A statikus képek beégést okozhatnak, amit a képernyőn foltok, vízjelszerű minták megjelenése jelezhet.

A monitorok napi 24 órában történő használata során keletkező beégéses meghibásodásokra a HP jótállás nem terjed ki. A kép-visszamaradásos károsodás megelőzésére mindig kapcsolja ki a monitort, amikor nem használja, vagy ha a rendszere támogatja, alkalmazzon olyan energiagazdálkodási beállítást, amely tétlen állapotban kikapcsolja a képernyőt.

# <span id="page-27-0"></span>**2 A monitor használata**

# **A monitor illesztőprogramjainak letöltése**

Letöltheti és telepítheti a következő fájlokat a<http://www.hp.com/support>weboldalról.

- INF (információs) fájl
- Képszínillesztő (ICM) fájlok (mindegyik kalibrált színtérhez egy)
- HP Display Assistant a kijelző beállításainak módosításához, és a lopásgátló funkciók bekapcsolásához

A fájlok letöltése:

- **1.** Keresse fel a következő webhelyet:<http://www.hp.com/support>.
- **2.** Válassza a **Szoftverek és illesztőprogramok** lehetőséget.
- **3.** Válassza ki a termék típusát.
- **4.** Írja be a HP monitor típusát a keresőmezőbe.

## **A képernyőn megjelenő menü (On-Screen Display, OSD) használata**

Az OSD menüt a képernyőn megjelenő monitorbeállítási kép egyéni igényekhez történő beállításához használhatja. Az OSD menü eléréséhez és az OSD-ben végzett beállításokhoz használja a monitor elején található funkciógombokat.

Az OSD menü eléréséhez és a beállítások elvégzéséhez, tegye a következőket:

- **1.** Ha a monitor még nincs bekapcsolva, nyomja meg a monitor elülső paneljén lévő tápkapcsoló gombot a monitor bekapcsolásához.
- **2.** Az OSD menü eléréséhez nyomja meg a monitor előlapján található négy funkciógomb közül valamelyiket, hogy aktiválja a gombokat. Ezután nyomja meg a monitor Menü gombját az OSD menü megnyitásához.
- **3.** A funkciógombokat navigáláshoz, kiválasztáshoz és beállításhoz használhatja a menüben. A képernyőn megjelenő gombok címkéi az aktív menü vagy almenü függvényében változóak.

Az alábbi táblázat felsorolja az OSD főmenüben rendelkezésre álló menükiválasztásokat.

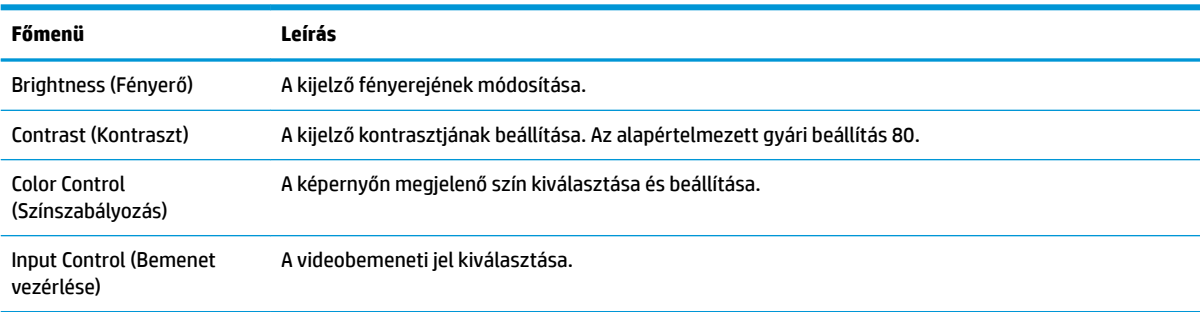

### **2-1. táblázat: OSD-menüelemek és azok leírása**

<span id="page-28-0"></span>**2-1. táblázat: OSD-menüelemek és azok leírása (folytatás)**

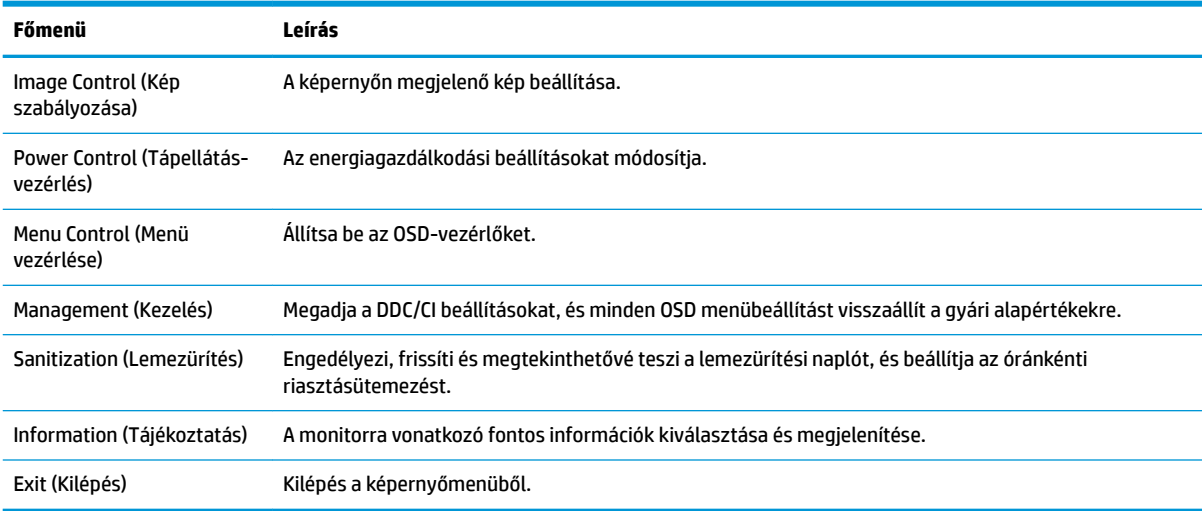

# **Színbeállítások használata**

A monitor tanúsítványa alapján megfelel a DICOM (Digitális képkezelés és kommunikáció az orvostudományban) szabvány 14. részében foglalt előírásoknak. A monitor segítségével klinikusok orvosi képeket tekinthetnek meg klinikai felülvizsgálat, szakemberekkel, betegekkel történő konzultáció vagy képellenőrzés céljából. A monitor diagnózis, kúra, kezelés vagy emberi betegségek és egyéb egészségi állapotok esetében nem használható.

### **MEGJEGYZÉS:** A DICOM üzemmódok nem támogatottak a HP HC271p típuson a beépített adatvédelmi szűrő miatt.

A monitor beállítása gyárilag történt, és az alapértelmezett színbeállítás értéke DICOM (0,0 ALC). A színbeállítás módosításához egy másik előre beállított értékre, vagy egyéni beállítás megadásához:

- **1.** Nyomja meg a monitor elülső paneljén a Menü gombot a képernyőn megjelenő (OSD) menü megnyitásához.
- **2.** Keresse meg és jelölje ki a **Szín** menüt, majd válasszon egy színbeállítást.
- **3.** A kiválasztáshoz kattintson a pipa gombra (okay), majd pedig a **Save and Return** (Mentés és visszatérés) opcióra.

**MEGJEGYZÉS:** Orvosi képek megtekintésekor, ügyeljen arra, hogy a monitor színbeállításánál a DICOM érték legyen megadva.

Az alábbi táblázat felsorolja a Színbeállítások menüben rendelkezésre álló opciókat.

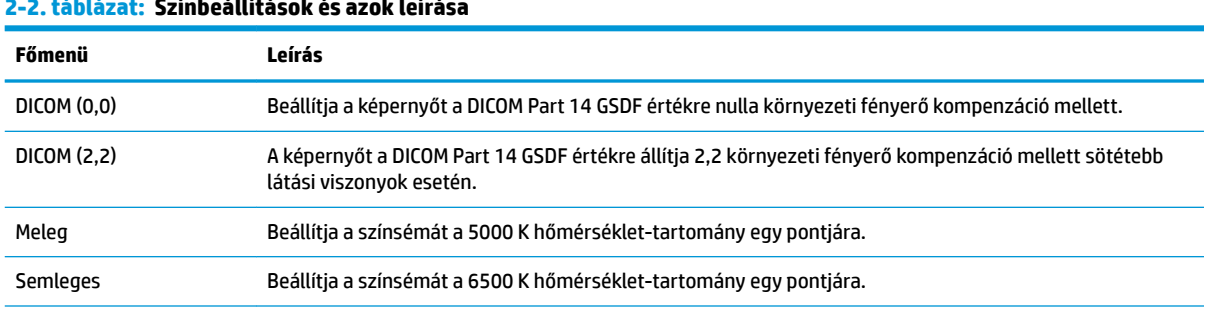

## **2-2. táblázat: Színbeállítások és azok leírása**

#### <span id="page-29-0"></span>**2-2. táblázat: Színbeállítások és azok leírása (folytatás)**

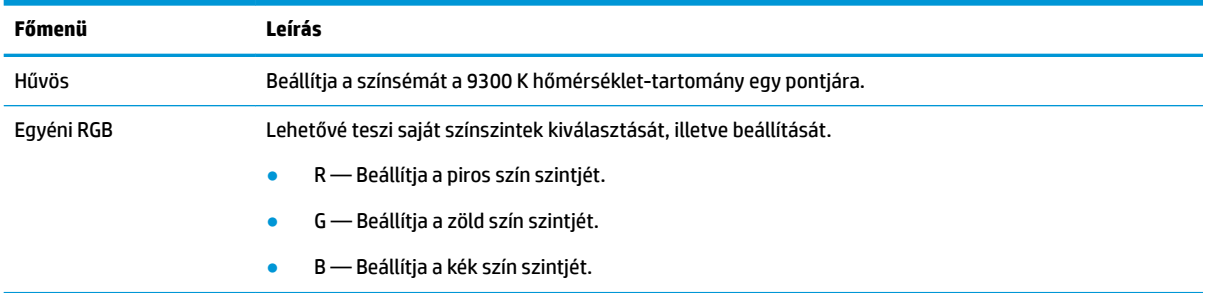

# **Az Auto-Sleep (Automatikus alvó mód) használata**

A monitor a Képernyőmenüben támogatja az úgynevezett Auto-Sleep Mode (Automatikus alvó mód) lehetőséget, amely lehetővé teszi a képernyő csökkentett energiaállapotának be- és kikapcsolását. Az automatikus alvó mód bekapcsolt állapotában (alapértelmezés szerint bekapcsolva) a monitor csökkentett energiaállapotba lép, amikor a számítógép alacsony energiamódot jelez (vagy a vízszintes, vagy a függőleges szinkronjel hiányával).

A csökkentett energiaállapotba (alvó módba) belépve a képernyő elsötétül, a háttérvilágítás kikapcsol, a tápfeszültségjelző fény pedig borostyánsárga színre vált. Ebben a csökkentett energiaállapotban a monitor teljesítményfelvétele kisebb 0,5 W-nál. A monitor akkor ébred fel alvó módból, amikor a számítógép aktív jelet küld neki (például ha Ön az egeret vagy a billentyűzetet használja).

Az Automatikus alvó módot az OSD menüben kapcsolhatja ki. Az OSD menü megnyitásához nyomja meg a monitor előlapján található Menü gombot. Az OSD-menüben válassza a **Power Control** (Tápellátás-vezérlés), majd az **Auto-Sleep Mode** (Automatikus alvó mód), és végül az **2ff** (Ki) lehetőséget.

# **A lemezürítés funkció használata**

A lemezürítés funkció segítségével naplózhatja a lemezürítési eseményeket.

### **2-3. táblázat: Lemezürítési események és azok leírása**

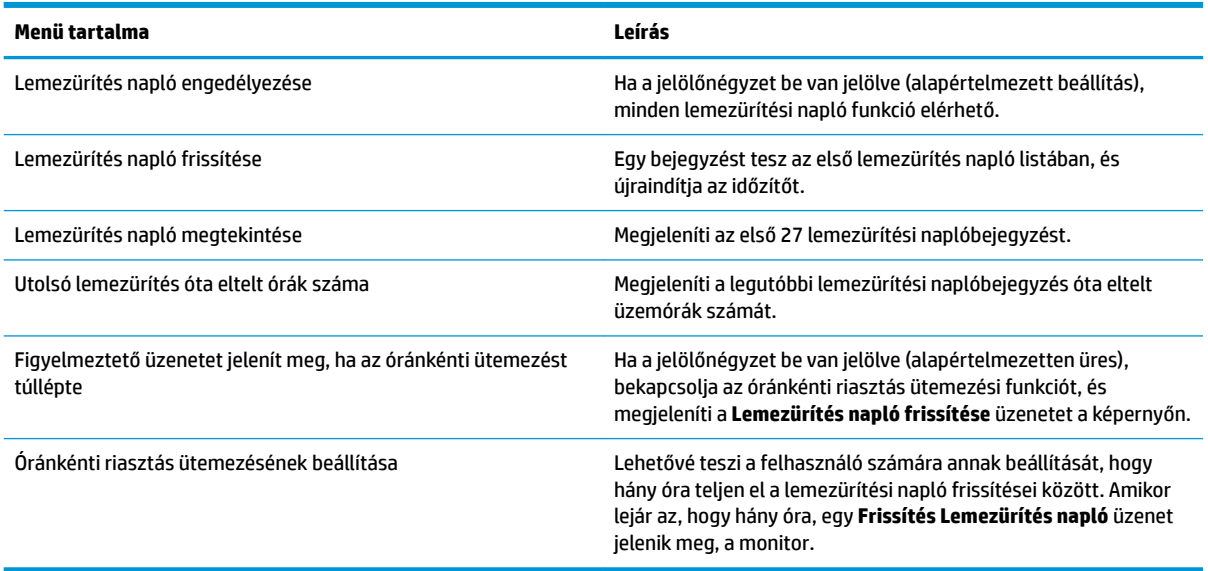

# <span id="page-30-0"></span>**3 Támogatás és hibaelhárítás**

# **Gyakoribb hibák elhárítása**

A következő táblázat az esetlegesen előforduló problémákat, a problémák lehetséges okait, valamint a javasolt megoldásokat sorolja fel.

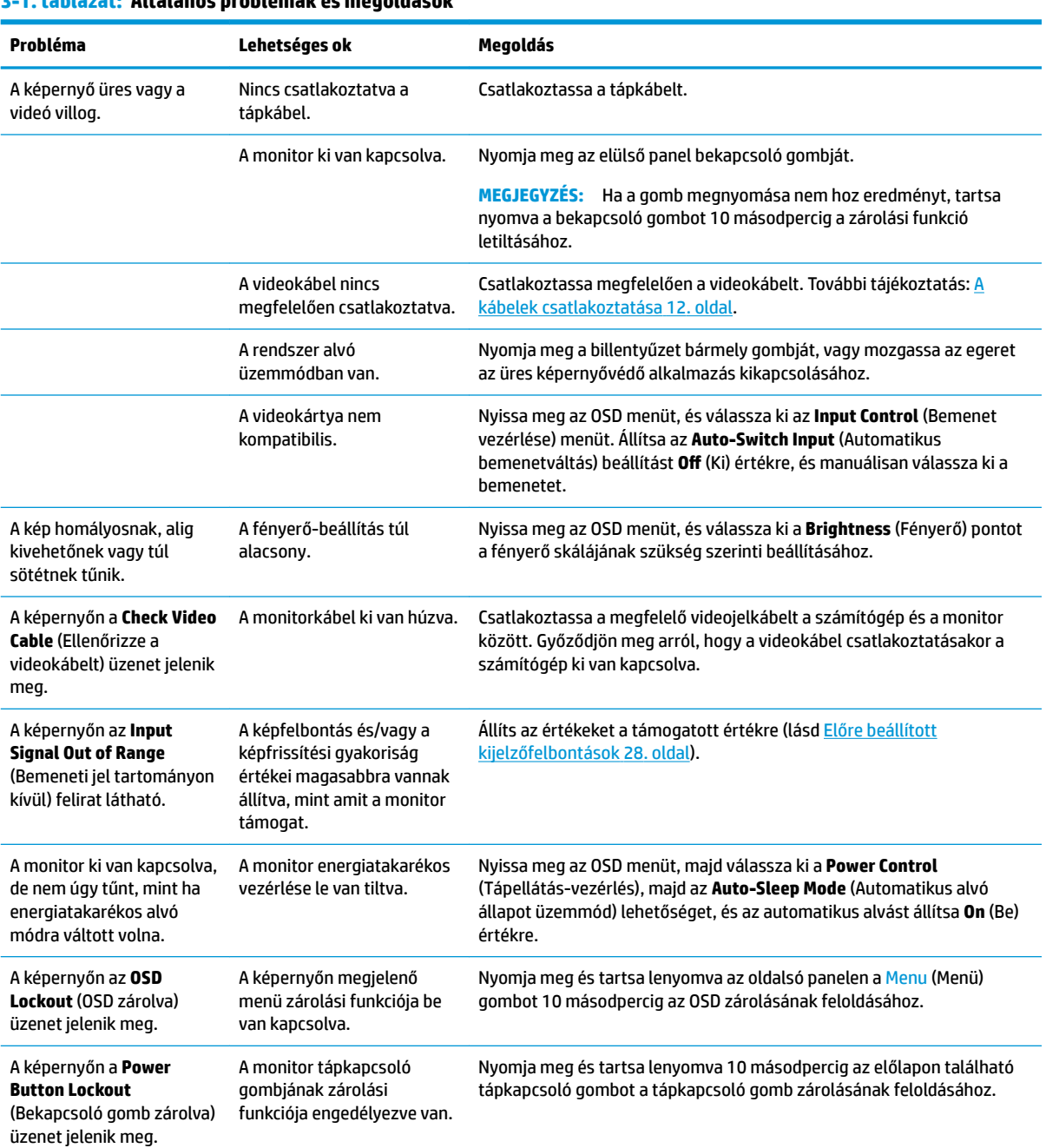

### **3-1. táblázat: Általános problémák és megoldások**

# <span id="page-31-0"></span>**Gombos zárolások**

Ha tíz másodpercig nyomva tartja az előlapon található tápkapcsoló gombot vagy a Menü gombot, akkor zárolja a gombok működését. A működés visszaállításához tartsa lenyomva újból a gombokat tíz másodpercig. Ez a működés csak akkor elérhető, ha a monitor bekapcsolt, és aktív jelet jelenít meg, illetve nincs megnyitva az OSD menü.

# **A támogatás elérése**

Hardver- vagy szoftverprobléma megoldásához látogasson el ide:<http://www.hp.com/support>. Ezen a webhelyen a termékkel kapcsolatban további információkat talál, többek között fórumokra mutató hivatkozásokat és hibaelhárítással kapcsolatos útmutatásokat. Azt is megtudhatja, hogyan léphet kapcsolatba a HP-val, és hogyan nyithat támogatási esetet.

# **Előkészületek a műszaki támogatás felhívásához**

Ha nem tud megoldani egy problémát az ebben a fejezetben találhat problémamegoldó tippek segítségével, lehetséges, hogy fel kell hívnia a műszaki támogatást. A következő adatok legyenek kéznél, ha telefonál:

- A monitor modellszáma
- A monitor sorozatszáma
- A vásárlás a számlán feltüntetett dátuma
- A hiba fellépésének körülményei
- A megjelenő hibaüzenetek
- **Hardverkonfiguráció**
- Az ön által használt hardver és szoftver neve és verziója

# **A sorozatszám és a termékszám megkeresése**

A sorozatszám és a termékszám a monitorfej hátulján, egy címkén található. Ha kapcsolatba lép a HP forgalmazóval a monitor modelljével kapcsolatban, szüksége lehet ezekre a számokra.

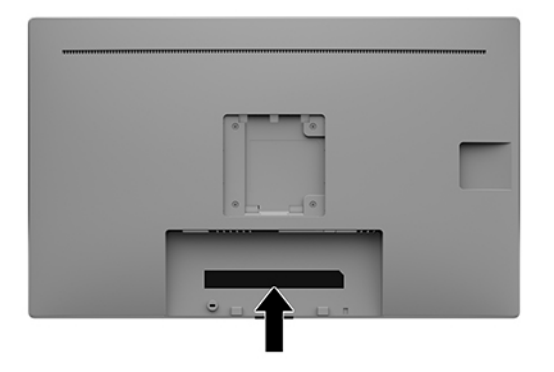

# <span id="page-32-0"></span>**4 A monitor karbantartása**

# **Útmutató a karbantartáshoz**

A monitor teljesítményének fokozása és élettartamának meghosszabbítása érdekében:

- Ne nyissa fel a monitorházat, és ne kísérelje meg önállóan javítani a terméket. Csak a használati útmutató által ismertetett kezelőszerveket állítsa be. Ha a monitor nem működik megfelelően, leesett vagy megsérült, lépjen kapcsolatban hivatalos HP márkakereskedőjével, viszonteladójával vagy szolgáltatójával.
- Csak a monitornak megfelelő áramforrást és csatlakozókat használjon, amelyeket a monitor hátulján található címke/hátlap jelöl.
- Biztosítsa, hogy a kimenethez csatlakoztatott termékek teljes áramfelvétele ne lépje túl a tápcsatlakozóról levehető mértéket, és a kábelhez csatlakoztatott termékek teljes áramfelvétele ne lépje túl a kábellel átvihető mértéket. Tekintse meg az áramfelvételi információs címkét az egyes eszközök áramfelvételének (AMPS vagy A) meghatározásához.
- A monitort könnyen elérhető tápcsatlakozó kimenet mellé telepítse. Amikor kihúzza a monitort, erősen fogja meg a csatlakozót, és húzza ki azt az aljzatból. Soha ne a kábelt húzva húzza ki a monitort.
- Ha a monitor nincs használatban, kapcsolja ki. Jelentősen megnövelheti monitora várható élettartamát, ha képernyővédő programot használ, és kikapcsolja a monitort, ha nincs használatban.

**WEGJEGYZÉS:** A "beégett képes" monitorokra nem terjed ki a HP jótállása.

- A házon lévő rések és nyílások szellőzésre szolgálnak. Ne zárja le vagy takarja el ezeket a nyílásokat. Soha ne dugjon tárgyakat a készülékházon található vagy egyéb nyílásokba.
- Ne ejtse le a monitort, és ne helyezze azt instabil felületre.
- Ügyeljen rá, hogy semmit se tegyen a tápkábelre. Ne lépjen rá a kábelre.
- Tartsa a monitort jó szellőző helyen, távol erős fény- és hőforrásoktól, valamint nedvességtől.
- A monitorállvány (külön kapható) eltávolításakor helyezze a monitort képernyővel lefelé egy puha felületre a karcolások és sérülések elkerülése érdekében.

## **A monitor tisztítása**

- **1.** Kapcsolja ki a monitort.
- **2.** Szüntesse meg a külső eszközök csatlakozásait.
- **3.** Egy puha, tiszta, antisztatikus ronggyal törölje le a monitor kijelzőjét és a házat.
- **FONTOS:** A kendő legyen nedves, de nem túl vizes. A szellőzőkbe vagy más pontokon át bejutó víz kárt okozhat a monitorban. Használat előtt hagyja, hogy a monitor a levegőn megszáradjon.
- **4.** Ezután használjon javasolt típusú fertőtlenítő törlőkendőt, hogy biztonságosan fertőtlenítse a monitor minden érintett felületét. Olvassa el a törlőkendő gyártója által mellékelt használati utasításokat.
- **FONTOS:** A tisztítófolyadékot spriccelje egy rongyra, és a nedves ronggyal gyengéden törölje le a kijelző felületét. A tisztítófolyadékot soha ne spriccelje közvetlenül a kijelző felületére, mert. befuthat a keret alá, és megrongálhatja az elektronikát.

<span id="page-33-0"></span>**FONTOS:** Ne használjon olyan tisztítószereket a képernyő tisztításához, amelyek petróleumalapú anyagot tartalmaznak, például benzolt, hígítót vagy más illékony anyagot. Ezek a vegyszerek megrongálhatják a monitort.

### **4-1. táblázat: Ajánlott tisztítószerek**

#### **Ajánlott tisztítószerek**

Benzil-C12-18-alkildimetil-ammónium-kloridok: <0,1%, kvaterner ammóniumvegyületek, C12-14-alkil[(etilfenil)metil]dimetilkloridok: <0,1%

Izopropil-alkohol: 10–20%, 2-butoxietanol: <5%, kvaterner ammóniumvegyületek, C12-18-alkil[(etilfenil)metil]dimetilkloridok: <0,5%, benzil-C12-18-alkildimetil-ammónium-kloridok: <0,5%

Kvaterner ammóniumvegyületek, C12-18-alkil[(etilfenil)metil]dimetil-kloridok: <0,5%, benzil-C12-18-alkildimetil-ammóniumkloridok: <0,5%

Izopropil-alkohol: 55,0%, alkil-dimetil-benzil-ammónium-kloridok: 0,250%, alkil (68% C12, 32% C14) dimetil etilbenzilammónium-klorid: 0,250%

Izopropil-alkohol: 10–20%, etilén-glikol-monobutil-éter (2-butoxietanol): 1–5%, diizobutil-fenoxi-etoxi-etil-dimetil-benzilammónium-klorid: 0,1–0,5%

Nátrium-hipoklorit 0,1–1%

Cellulóz: 10–30%, etil-alkohol: 0,10–1,00%

Izopropil-alkohol: 60–70%, víz 30–40%

**WEGJEGYZÉS:** Forduljon helyi HP területi képviselőjéhez, hogy javasoljon Ön számára kipróbált, használatra kész törlőkendő márkákat, melyek alkalmasak a monitor tisztítására és fertőtlenítésére.

## **A lemezürítés napló frissítése**

Miután végzett a monitor lemezürítési műveletével aktiválja az OSD gombokat az előlapon található bármelyik gomb megnyomásával. Amikor megjelenik az OSD helyi menü, válassza a **Sanitization**  (Lemezürítés) lehetőséget a lemezürítési napló frissítéséhez.

### **A monitor szállítása**

Tartsa meg az eredeti csomagolást egy tárolóhelyen. A későbbiekben szüksége lehet rá, ha áthelyezi vagy szállítja a monitort.

# <span id="page-34-0"></span>**A Műszaki adatok**

**MEGJEGYZÉS:** Minden műszaki adat a HP összetevők gyártói által megadott általános adatokat tükrözi, a tényleges teljesítmény lehet nagyobb vagy kisebb is.

A termék legújabb műszaki jellemzőihez és további műszaki jellemzőkhöz keresse fel a <http://www.hp.com/go/quickspecs/>webhelyet, és az adott típus QuickSpecs dokumentumának megkereséséhez adja meg a monitor típusát.

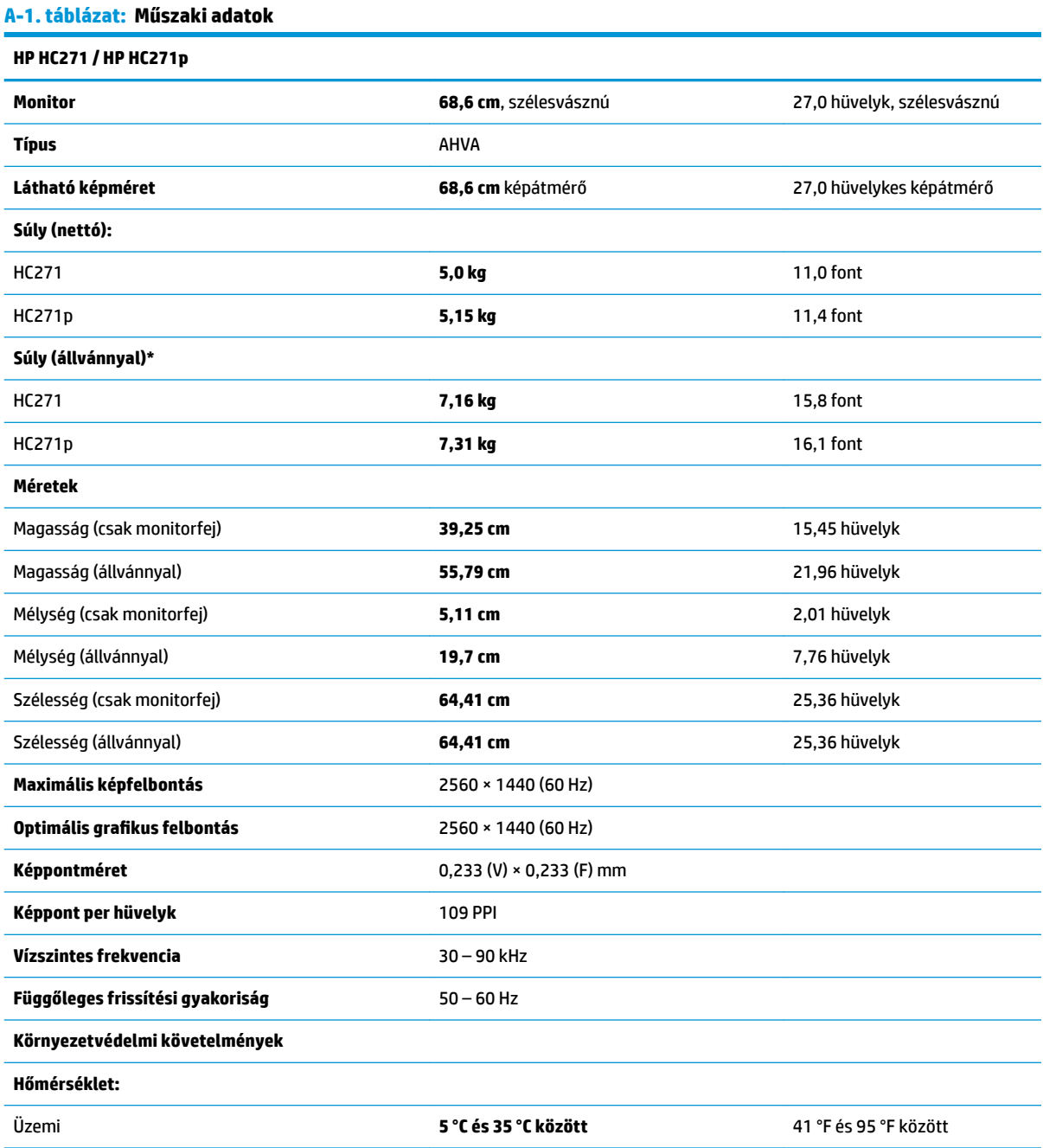

### <span id="page-35-0"></span>**A-1. táblázat: Műszaki adatok (folytatás)**

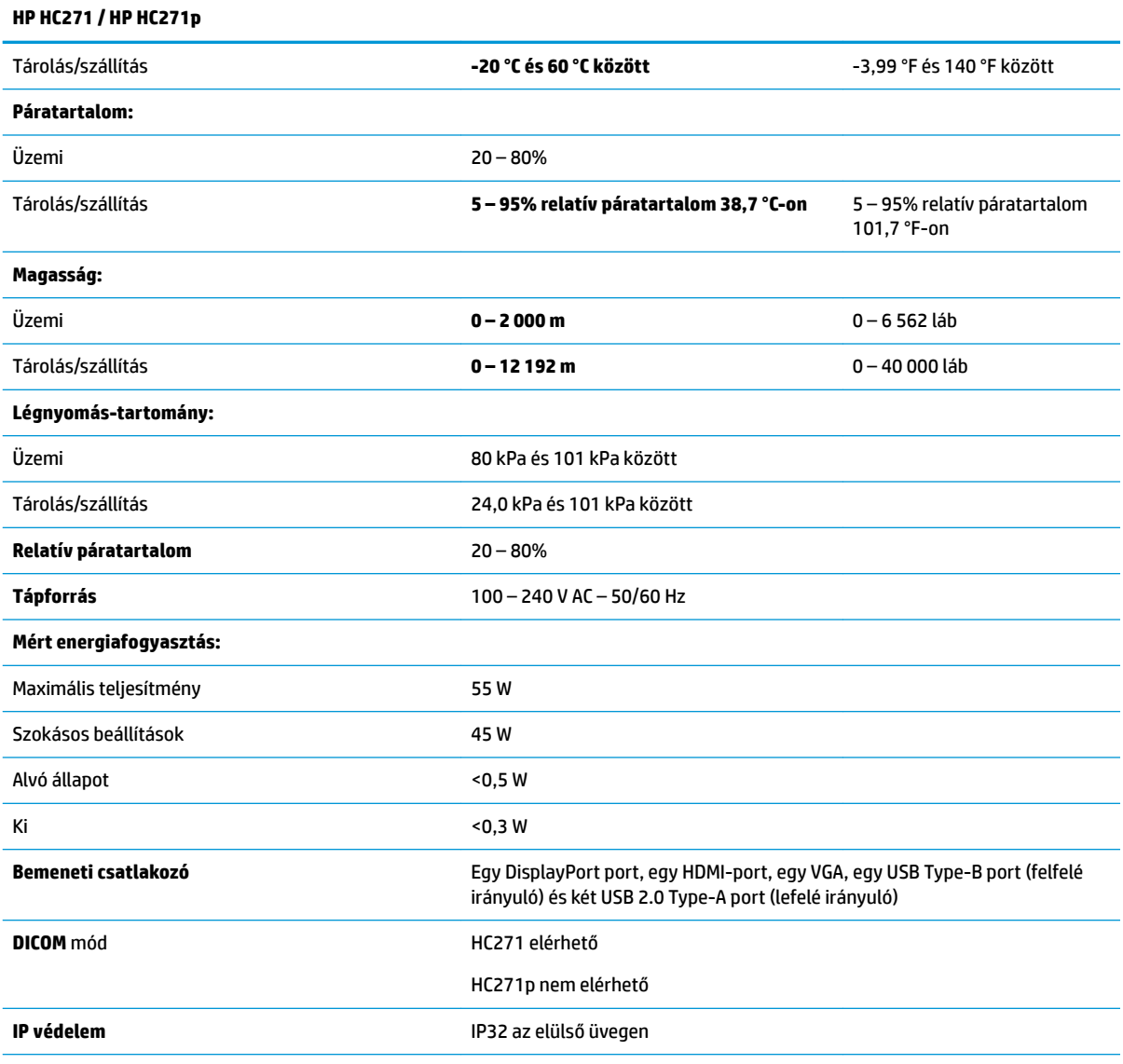

\* (Opcionális) HP állvány készlet, termékszám 4BX37AA **Súly: 2160 g, Méretek: 210 x 196,9 x 434,8 mm (Szé x Ma × Mé)**

# **Előre beállított kijelzőfelbontások**

Az alábbiakban felsorolt felbontások a leggyakrabban használt üzemmódok, és gyári alapbeállításként használatosak. Ez a monitor automatikusan felismeri ezeket az előre beállított üzemmódokat, ezek pontosan méretezve, középre illesztve jelennek meg a képernyőn.

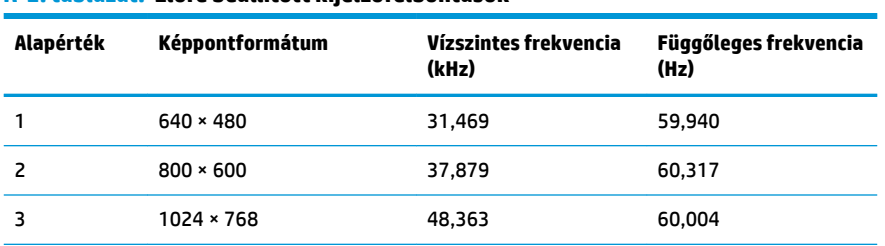

### **A-2. táblázat: Előre beállított kijelzőfelbontások**

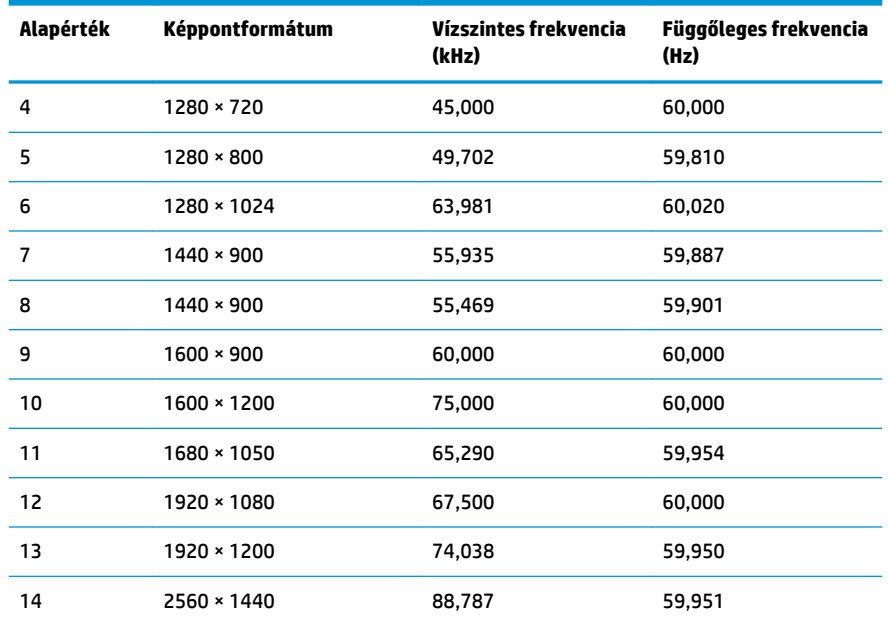

#### <span id="page-36-0"></span>**A-2. táblázat: Előre beállított kijelzőfelbontások (folytatás)**

#### **A-3. táblázat: Előre beállított kijelzőfelbontások**

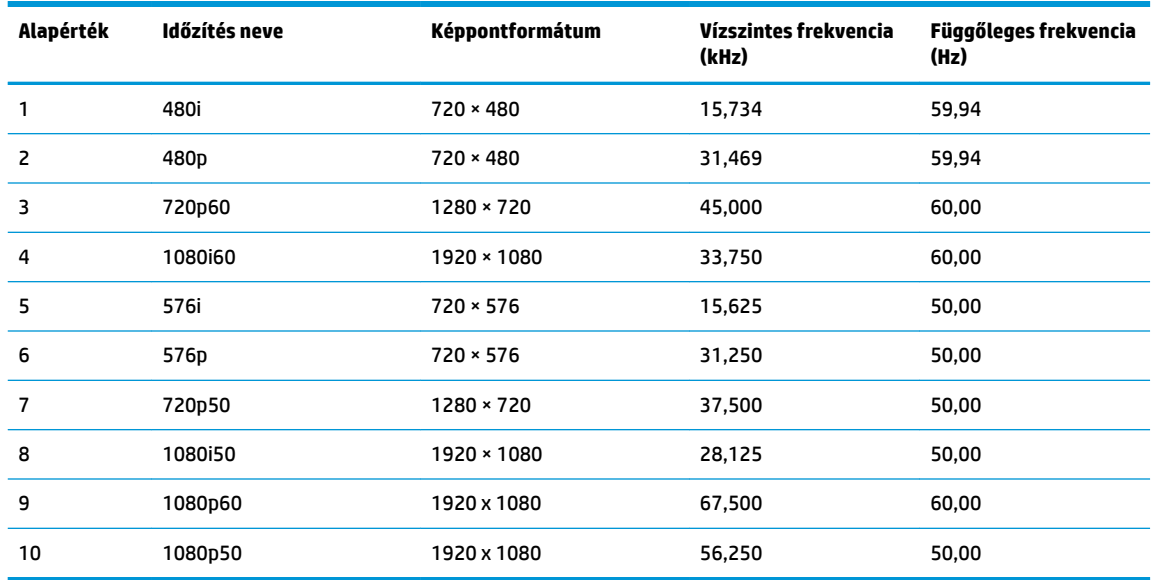

# **Energiatakarékos mód**

A monitor támogatja az alacsony energiafelhasználású állapotot. A monitor akkor lép alacsony energiafelhasználású állapotba, ha észleli a vízszintes szinkronjel vagy a függőleges szinkronjel hiányát. Ezeknek a jeleknek a hiányában a monitor képernyője üres lesz, a háttérvilágítás kikapcsol, és a tápfeszültségjelző fény borostyánsárgára vált. Amikor a monitor alacsony energiafelhasználású állapotba kapcsol, <0,5 watt energiát használ fel. A normál működési módba való visszatérés előtt van egy rövid bemelegedési idő.

Az energiatakarékossággal kapcsolatos üzemmód beállításával kapcsolatos további információkért olvassa el számítógépe dokumentációját (a funkció energiagazdálkodás néven is előfordulhat).

**MEGJEGYZÉS:** A fenti energiatakarékos funkció csak akkor működik, ha a monitor energiatakarékos funkcióval rendelkező számítógéphez csatlakozik.

A monitor alvó állapotot időzítő segédprogramjában a beállítások kiválasztásával azt is megszabhatja, hogy a monitor egy megadott idő elteltével lépjen csökkentett energiafelvételi állapotba. Amikor a monitor az alvó állapotot időzítő segédprogramja következtében csökkentett energiafelvételi állapotba lép, a bekapcsolásjelző borostyánsárga színben villog.

# <span id="page-38-0"></span>**B Kisegítő lehetőségek**

# **Kisegítő lehetőségek**

A HP törekvése, hogy a sokszínűséget, a befogadást, valamint a munkát és a magánéletet a vállalat életének szerves részévé tegye, és azok minden tevékenységünkben megjelenjenek. Íme néhány példa, hogyan hozzuk a különbözőség segítségével létre azt a befogadó környezetet, amelynek célkitűzése, hogy globálisan megossza az emberekkel a technológiában rejlő lehetőségeket.

## **A szükséges technológiai eszközök nyomában**

A technológia segítségével kibontakoztathatja az Önben rejlő lehetőségeket. A kisegítő technológiák eltörlik az akadályokat, és a segítségükkel megvalósíthatja a függetlenséget otthon, a munkájában és a közösségben egyaránt. A kisegítő technológiák segítségével fejlesztheti, megőrizheti és javíthatja az elektronikus és információs technológiák funkcionális képességeit. További információ: [A legjobb kisegítő](#page-39-0) [technológiák nyomában](#page-39-0) 32. oldal.

## **A HP kötelezettségvállalása**

A HP elkötelezett abban, hogy olyan termékeket és szolgáltatásokat kínáljon, amelyek fogyatékkal élő embertársaink számára is elérhetők. Ez a kötelezettségvállalás motiválja a vállalat sokszínűségi célkitűzéseit, és segít elérnünk, hogy a technológia előnyeit mindenki számára elérhetővé tegyük.

Akadálymentesítési célkitűzésünk olyan termékek és szolgáltatások tervezése, előállítása és értékesítése, amelyeket magukban vagy a megfelelő kisegítő eszközökkel bárki használhat, a fogyatékkal élőket is beleértve.

E célkitűzés megvalósításához a kisegítő technológiákra vonatkozó jelen nyilatkozatban hét központi célt definiálunk, amelyek meghatározzák céges működésünket. A HP minden vezetőjétől és alkalmazottjától elvárjuk, hogy ezeket a célokat és azok megvalósítását beosztása és felelősségi köre szerint támogassa:

- A kisegítő lehetőségekkel kapcsolatos problémák megismertetése a vállalaton belül, és a szükséges képzések biztosítása, amelyeken keresztül alkalmazottaink elsajátíthatják a kisegítő termékek és szolgáltatások tervezésével, előállításával, értékesítésével és szállításával kapcsolatos ismereteket.
- A kisegítő lehetőségekkel kapcsolatos irányelvek kidolgozása a termékekhez és szolgáltatásokhoz, és az irányelvek bevezettetése a termékfejlesztési csapatokkal, ahol ez a versenyképesség figyelembe vételével, műszakilag és gazdaságosságilag kivitelezhető.
- A fogyatékkal élők bevonása a kisegítő lehetőségekkel kapcsolatos irányelvek kidolgozásába, valamint a termékek és szolgáltatások fejlesztésébe és tesztelésébe.
- A kisegítő funkciók dokumentálása, valamint a termékeinkkel és szolgáltatásainkkal kapcsolatos információk nyilvánosan elérhetővé tétele hozzáférhető formában.
- Partnerkapcsolatok kialakítása a kisegítő technológiákat és megoldásokat kínáló vezető szolgáltatókkal.
- A belső és külső kutatások és fejlesztések támogatása, amelyek célja a termékeink és szolgáltatásaink szempontjából releváns kisegítő technológiák javítása.
- A kisegítő lehetőségekkel kapcsolatos iparági szabványok és irányelvek támogatása és részvétel azok kidolgozásában.

## <span id="page-39-0"></span>**International Association of Accessibility Professionals (IAAP)**

Az IAAP nonprofit szövetség célja a kisegítő lehetőségek terjesztése hálózatépítés, oktatás és tanúsítás révén. A szövetség célkitűzése, hogy támogassa a kisegítő lehetőségekkel/akadálymentesítéssel foglalkozó szakemberek szakmai pályáját, valamint hogy segítsen a különféle szervezeteknek integrálni a kisegítő lehetőségeket termékeikbe és infrastruktúráikba.

A szövetség egyik alapító tagjaként a többi szervezettel együtt a HP is részt vállal a kisegítő technológiák fejlesztésében. Jelen kötelezettségvállalásunk is a vállalat akadálymentesítési célkitűzését szolgálja, miszerint olyan termékeket és szolgáltatásokat törekszünk tervezni, előállítani és értékesíteni, amelyeket a fogyatékkal élők is könnyen használhatnak.

Az IAAP a világ minden táján tevékeny szakemberek, diákok és szervezetek összekapcsolásával, ismereteik egymással való megosztásával járul hozzá a szakmai fejlődéshez. Amennyiben további részleteket szeretne megtudni, a<http://www.accessibilityassociation.org>webhelyen csatlakozhat az online közösséghez, feliratkozhat a hírlevelekre, és megismerheti a tagsági feltételeket.

## **A legjobb kisegítő technológiák nyomában**

A technológiák használatával mindenkinek, beleértve a fogyatékkal élőket vagy a koruk miatt csökkent képességű személyeket, képesnek kell lennie kommunikálni, önmagát kifejezni és kapcsolatban maradni a külvilággal. A HP elkötelezett abban, hogy növelje alkalmazottai, ügyfelei és partnerei a kisegítő lehetőségekkel kapcsolatos ismereteit. Könnyebben olvasható, nagyobb betűméret, a kezet pihentető hangfelismerési funkcionalitás vagy bármely más, adott helyzetekben használható kisegítő technológia – a HP termékei a bennük alkalmazott különféle kisegítő technológiáknak köszönhetően könnyebben használhatóak. Hogyan válasszon?

### **Az igények felmérése**

A technológia segítségével kibontakoztathatja az Önben rejlő lehetőségeket. A kisegítő technológiák eltörlik az akadályokat, és a segítségükkel megvalósíthatja a függetlenséget otthon, a munkájában és a közösségben egyaránt. A kisegítő technológiák (AT) segítségével fejlesztheti, megőrizheti és javíthatja az elektronikus és információs technológiák funkcionális képességeit.

Számos AT-termék közül válogathat. A kisegítő lehetőségekkel kapcsolatos megfelelő felmérés több termék vizsgálatára is kiterjed, megválaszolja a kérdéseket, és segít kiválasztani a feltételeknek megfelelő legjobb megoldást. Mint észre fogja venni, a kisegítő lehetőségekkel kapcsolatos felmérésekben érintett szakemberek a legkülönfélébb területek képviselői lehetnek, többek között képesített fizikoterapeuták, foglalkozásterapeuták és logopédusok. Emellett más, állami képesítéssel nem rendelkező szakemberek is szolgálhatnak információkkal a felméréshez. Érdemes az ilyen szakemberek gyakorlatáról, szakterületéről és munkadíjáról előzetesen tájékozódnia, hogy megállapíthassa, megfelelnek-e az igényeinek.

### **Kisegítő lehetőségek a HP-termékekhez**

Az alábbi hivatkozások a HP különféle termékeiben alkalmazott kisegítő lehetőségekkel és technológiákkal kapcsolatos információkat biztosítanak. Ezeknek a forrásanyagoknak a segítségével kiválaszthatja a helyzetének leginkább megfelelő kisegítő technológiákat és termékeket.

- [HP Elite x3 Kisegítő lehetőségek \(Windows 10 Mobile\)](http://support.hp.com/us-en/document/c05227029)
- [HP asztali számítógépek Windows 7 kisegítő lehetőségek](http://support.hp.com/us-en/document/c03543992)
- [HP asztali számítógépek Windows 8 kisegítő lehetőségek](http://support.hp.com/us-en/document/c03672465)
- [HP asztali számítógépek Windows 10 kisegítő lehetőségek](http://support.hp.com/us-en/document/c04763942)
- [HP Slate 7 táblagépek A HP táblagépek kisegítő szolgáltatásainak engedélyezése \(Android 4.1/Jelly](http://support.hp.com/us-en/document/c03678316)  [Bean\)](http://support.hp.com/us-en/document/c03678316)
- <span id="page-40-0"></span>● [HP SlateBook asztali számítógépek – Kisegítő lehetőségek engedélyezése \(Android 4.3, 4.2/Jelly Bean\)](http://support.hp.com/us-en/document/c03790408)
- [HP Chromebook számítógépek HP Chromebook vagy Chromebox kisegítő szolgáltatásaink](http://support.hp.com/us-en/document/c03664517)  [engedélyezése \(Chrome OS\)](http://support.hp.com/us-en/document/c03664517)
- [HP vásárlás Perifériák beszerzése HP termékekhez](http://store.hp.com/us/en/ContentView?eSpotName=Accessories&storeId=10151&langId=-1&catalogId=10051)

A HP termékek kisegítő szolgáltatásaival kapcsolatos további támogatásért lásd: [Kapcsolatfelvétel az](#page-44-0) [ügyfélszolgálattal](#page-44-0) 37. oldal.

Külső partnerekre és szállítókra mutató további hivatkozások, ahonnan további segítséget kaphat:

- [A Microsoft kisegítő lehetőségeivel kapcsolatos információk \(Windows 7, Windows 8, Windows 10 és](http://www.microsoft.com/enable)  Microsoft Office)
- [A Google-termékek kisegítő lehetőségeivel kapcsolatos információk \(Android, Chrome, Google](http://www.google.com/accessibility/products)[alkalmazások\)](http://www.google.com/accessibility/products)
- [Kisegítő technológiák a fogyatékosság típusa alapján](http://www8.hp.com/us/en/hp-information/accessibility-aging/at-product-impairment.html)
- [Kisegítő technológiák a termék típusa alapján](http://www8.hp.com/us/en/hp-information/accessibility-aging/at-product-type.html)
- [Kisegítő technológiák gyártói a termékek leírásaival](http://www8.hp.com/us/en/hp-information/accessibility-aging/at-product-descriptions.html)
- **[Assistive Technology Industry Association \(ATIA\)](http://www.atia.org/)**

## **Szabványok és jogi környezet**

### **Szabványok**

A Szövetségi Beszerzési Szabályozás (Federal Acquisition Regulation, FAR) US Access Board által összeállított 508. szakasza a fizikai, érzékszervi vagy kognitív fogyatékossággal élők az információs és kommunikációs technológiákhoz (IKT) való hozzáférését hivatott szabályozni. A szabványok a különféle típusú technológiákra vonatkozó specifikus műszaki előírásokat tartalmaznak, valamint a szabályozás alá tartozó termékek funkcionális képességeire vonatkozó teljesítményalapú követelményeket. A specifikus előírások szoftverekre és operációs rendszerekre, webalapú információkra és alkalmazásokra, számítógépekre, telekommunikációs termékekre, video- és multimédia-technológiákra, valamint önálló zárt termékekre vonatkoznak.

### **376. sz. megbízás – EN 301 549**

Az Európai Unió 376. sz. megbízásában foglalt EN 301 549 szabvány egy, az IKT termékek közbeszerzéséhez használható online eszközkészlet alapjaként szolgál. A szabvány meghatározza az IKT-termékek és szolgáltatások kisegítő szolgáltatásaira vonatkozó funkcionális követelményeket, valamint leírja az ilyen kisegítő lehetőségekre vonatkozó egyes követelmények teszteljárásait és kiértékelési módszertanát.

### **Webtartalmak kisegítő lehetőségeire vonatkozó irányelvek (Web Content Accessibility Guidelines, WCAG)**

A W3C webes kisegítő lehetőségekre vonatkozó kezdeményezés (Web Accessibility Initiative, WAI) részét képező WCAG irányelvek segítségével a webtervezők és fejlesztők olyan webhelyeket hozhatnak létre, amelyek a fogyatékkal élők és a koruk miatt csökkent képességű személyek igényeinek jobban megfelelnek. A WCAG a kisegítő lehetőségek használatát a webes tartalmak (szövegek, képek, hang- és videotartalmak) és a webalkalmazások teljes választékán támogatja. A WCAG pontosan tesztelhető, könnyen érthető és használható, és teret hagy a webfejlesztőknek a rugalmas tervezésre. A WCAG 2.0 [ISO/IEC 40500:2012](http://www.iso.org/iso/iso_catalogue/catalogue_tc/catalogue_detail.htm?csnumber=58625/) tanúsítvánnyal is rendelkezik.

<span id="page-41-0"></span>A WCAG kifejezetten a vizuális, aurális, fizikai, kognitív vagy neurológiai fogyatékossággal rendelkező, valamint a kisegítő szolgáltatásokra szoruló idősebb személyek által a web használata során tapasztalt akadályok leküzdését célozza. A WCAG 2.0 meghatározza az elérhető tartalmak jellemzőit:

- **Észlelhető** (például a képek helyett szöveges alternatívák használatával, a hanganyagok feliratozásával, a megjelenítés állíthatóságával, valamint kontrasztos színbeállítások alkalmazásával)
- **Működtethető** (billentyűzeten keresztüli elérés, kontrasztos színbeállítások, időzített bevitel, rohammegelőző kialakítás, valamint navigálhatóság alkalmazásával)
- **Érthető** (olvashatósági, kiszámíthatósági és beviteltámogatási szolgáltatások alkalmazásával)
- **Robusztus** (például a kisegítő technológiákkal való kompatibilitás biztosításával)

## **Jogi és szabályozási környezet**

Az informatikai eszközökhöz és az információkhoz való akadálymentes hozzáférés napjainkban egyre nagyobb teret kap a törvényi szabályozásban. Ez a szakasz a fontosabb törvényekkel, szabályozásokkal és szabványokkal kapcsolatos információkra mutató hivatkozásokat tartalmaz.

- **[Egyesült Államok](http://www8.hp.com/us/en/hp-information/accessibility-aging/legislation-regulation.html#united-states)**
- **[Kanada](http://www8.hp.com/us/en/hp-information/accessibility-aging/legislation-regulation.html#canada)**
- **[Európa](http://www8.hp.com/us/en/hp-information/accessibility-aging/legislation-regulation.html#europe)**
- [Egyesült Királyság](http://www8.hp.com/us/en/hp-information/accessibility-aging/legislation-regulation.html#united-kingdom)
- **[Ausztrália](http://www8.hp.com/us/en/hp-information/accessibility-aging/legislation-regulation.html#australia)**
- **[Világszerte](http://www8.hp.com/us/en/hp-information/accessibility-aging/legislation-regulation.html#worldwide)**

### **Egyesült Államok**

A rehabilitációs törvény 508. szakasza előírja, hogy a hivataloknak meg kell határozniuk, hogy mely szabványok alkalmazandóak az IKT-beszerzésekre, az elérhető akadálymentesítő termékek és szolgáltatások meghatározását célzó piackutatásokra, valamint az ilyen piackutatásaik eredményeinek dokumentálására. A következő forrásanyagok segítséget nyújtanak az 508. szakaszban megfogalmazott követelményeknek való megfeleléshez:

- [www.section508.gov](https://www.section508.gov/)
- [Kisegítő technológiák vásárlása](https://buyaccessible.gov)

Az 508. szakaszban foglalt szabványokat jelenleg a U.S. Access Board éppen módosítja. Ez a frissítés új technológiákra, valamint más területekre vonatkozik, ahol a szabványokat módosítani kell. További információkért lásd: [Az 508. szakasz módosítása.](http://www.access-board.gov/guidelines-and-standards/communications-and-it/about-the-ict-refresh)

A telekommunikációs törvény 255. szakaszának rendelkezései szerint a telekommunikációs termékeket és szolgáltatásokat a fogyatékkal élők számára is elérhetővé kell tenni. Az FCC által kiadott szabályozás minden otthoni vagy irodai hardveres és szoftveres telefonhálózati és telekommunikációs eszközre vonatkozik. Ilyen eszközök a telefonok, a vezeték nélküli kézikészülékek, a faxgépek, az üzenetrögzítők és a csipogók. Az FCC által kiadott szabályozás emellett alapszintű és speciális telekommunikációs szolgáltatásokra is vonatkozik, beleértve a hagyományos telefonhívásokat, a hívásvárakoztatást, a gyorstárcsázást, a hívástovábbítást, a számítógépes címtártámogatást, a hívásfelügyeletet, a hívóazonosítást, a híváskövetést és a hívásismétlést, valamint a hangpostafiók- és interaktív hangválaszrendszereket, amelyekben a hívók választási menükben navigálhatnak. További információkért lásd [a Szövetségi Hírközlési Tanács \(Federal Communications](http://www.fcc.gov/guides/telecommunications-access-people-disabilities) [Commission, FCC\) rendelete 255. szakaszának információit](http://www.fcc.gov/guides/telecommunications-access-people-disabilities).

### <span id="page-42-0"></span>**A 21. századi kommunikációs eszközök és a videók akadálymentesítését szabályozó törvény (21st Century Communications and Video Accessibility Act, CVAA)**

A CVAA törvény kiegészíti a szövetségi kommunikációs törvényt, hogy kiterjessze a fogyatékkal élők hozzáférését a modern kommunikációs eszközökhöz, és az új digitális, szélessávú és mobil technológiák bevonása érdekében módosítja a kisegítő lehetőségekre vonatkozóan az 1980-as és 1990-es években hatályba lépett törvényeket. A szabályozások betartását az FCC felügyeli, és azok dokumentálása a 47 CFR 14. és 79. része szerint történik.

[Az FCC a CVAA törvényre vonatkozó útmutatója](https://www.fcc.gov/consumers/guides/21st-century-communications-and-video-accessibility-act-cvaa)

Az Egyesült Államokban hatályos egyéb törvények és kezdeményezések

● [A fogyatékkal élő amerikai polgárokra vonatkozó \(Americans with Disabilities Act, ADA\)](http://www.ada.gov/cguide.htm)  [telekommunikációs, rehabilitációs és egyéb törvények](http://www.ada.gov/cguide.htm)

### **Kanada**

A fogyatékkal élő ontariói polgárok számára elérhető kisegítő lehetőségekre vonatkozó törvény (Accessibility for Ontarians with Disabilities Act) a kisegítő technológiákra vonatkozó szabványok kidolgozását és bevezetését célozza a fogyatékkal élő ontariói polgárok számára elérhető termékek, szolgáltatások és létesítmények akadálymentesítése céljából, illetve előírja a fogyatékkal élők bevonását a kisegítő lehetőségekre vonatkozó szabványok kidolgozásának folyamatába. Az AODA első szabványa az ügyfélszolgálatokra vonatkozó szabvány; azonban a közlekedésre, a munkavállalásra, valamint az információkra és a kommunikációra vonatkozó szabványok kidolgozása is folyamatban van. Az AODA Ontario kormányára, a törvényhozó testületre, a közszférába tartozó minden kijelölt szervezetre és minden egyéb olyan személyre vagy szervezetre vonatkozik, amely árucikkeket, szolgáltatásokat vagy létesítményeket kínál a köz vagy egyéb harmadik fél számára, és amelynek legalább egy alkalmazottja van Ontarióban; továbbá a kisegítő lehetőségekkel kapcsolatos intézkedéseket 2025. január 1-ig bezárólag be kell vezetni. További információkért lásd: [A fogyatékkal élő ontariói polgárok számára elérhető kisegítő lehetőségekre](http://www8.hp.com/ca/en/hp-information/accessibility-aging/canadaaoda.html) [vonatkozó törvény \(Accessibility for Ontarians with Disabilities Act, AODA\).](http://www8.hp.com/ca/en/hp-information/accessibility-aging/canadaaoda.html)

### **Európa**

Az EU 376. sz. megbízása alá tartozó ETSI műszaki jelentés, az ETSI DTR 102 612: "Emberi tényezők (Human Factors, HF); A hozzáférhetőségre vonatkozó európai normák az információs és kommunikációs technológiák (IKT) alá tartozó termékek és szolgáltatások terén lebonyolított közbeszerzésekben az (Az Európai Bizottság M 376 sz. megbízása, 1. fázis)" ki lett adva.

Háttér: A három Európai Szabványügyi Szervezet által felállított két párhuzamos projektcsapat hajtja végre az Európai Bizottság a CEN, a CENELEC és az ETSI részére adott 376. sz. megbízását a hozzáférhetőségi normák érvényesítésének támogatására az információs és kommunikációs technológiák (IKT) alá tartozó termékek és szolgáltatások terén ("Mandate 376 to CEN, CENELEC and ETSI, in Support of Accessibility Requirements for Public Procurement of Products and Services in the ICT Domain").

Az ETSI DTR 102 612 jelentést az ETSI TC Emberi tényezők 333-as szakmai munkacsoport dolgozta ki. Az STF333 munkacsoport által végzett munkával kapcsolatos további információkat (például a referenciafeltételeket, a részletes munkafeladatok specifikációját, a munka ütemezését, a korábbi piszkozati változatokat, a hozzáfűzött megjegyzések listáját, valamint a munkacsoport kapcsolattartási információit) a [333-as szakmai munkacsoportnál](https://portal.etsi.org/home.aspx) találja.

A megfelelő tesztelési és megfelelőségi sémák kiértékelésére vonatkozó részeket egy párhuzamos projekt dolgozta ki, és a CEN BT/WG185/PT jelentésben olvasható. További információkért látogasson el a CEN projektcsapat webhelyére. A két projekt szorosan összehangoltan folyik.

- <span id="page-43-0"></span>● [A CEN projektcsapat](http://www.econformance.eu)
- [Az Európai Bizottság az elektronikus akadálymentesítésre vonatkozó megbízása \(PDF, 46 KB\)](http://www8.hp.com/us/en/pdf/legislation_eu_mandate_tcm_245_1213903.pdf)
- [A Bizottság az elektronikus akadálymentesítést csak alacsony szinten szabályozza](https://www.euractiv.com/)

### **Egyesült Királyság**

A fogyatékkal élők megkülönböztetéséről szóló 1995. évi törvény (Disability Discrimination Act, DDA) célja, hogy a vakok és a fogyatékkal élők is használhassák az Egyesült Királyságban üzemelő webhelyeket.

[W3C Egyesült Királyságbeli irányelvek](http://www.w3.org/WAI/Policy/#UK/)

### **Ausztrália**

Az ausztrál kormány bejelentette, hogy bevezeti a webes tartalmak akadálymentes elérésére vonatkozó [irányelveinek \(Web Content Accessibility Guidelines, WCAG\) 2.0-s változatát.](http://www.w3.org/TR/WCAG20/)

Az összes ausztrál kormányzati webhelynek 2012-ig A, 2015-ig AA szintű megfelelőséget kell elérnie. Az új szabvány a 2000-ben a hivatalok számára előírt szabályzatként bevezetett WCAG 1.0 helyébe lép.

### **Világszerte**

- [JTC1 akadálymentesítési szakmai munkacsoport \(SWG-A\)](http://www.jtc1access.org/)
- [G3ict: The Global Initiative for Inclusive ICT \(A mindenki számra elérhető IKT technológiákat előmozdító](http://g3ict.com/)  [globális kezdeményezés\)](http://g3ict.com/)
- [Olaszország akadálymentesítési törvényei](http://www.pubbliaccesso.gov.it/english/index.htm)
- [A W3C webes akadálymentesítési kezdeményezése \(Web Accessibility Initiative, WAI\)](http://www.w3.org/WAI/Policy/)

# **Az akadálymentesítésre vonatkozó hasznos forrásanyagok és hivatkozások**

Az alábbi szervezeteknél tájékozódhat a fogyatékosságokkal és a korral csökkenő képességekkel kapcsolatban.

**MEGJEGYZÉS:** A lista nem teljes. A szervezeteket csak tájékoztatási céllal soroljuk fel. A HP nem vállal felelősséget az interneten található információkkal és kapcsolattartási adatokkal kapcsolatban. Az egyes szervezetek az oldalon való szerepeltetése nem jelenti a HP hozzájárulását.

### **Szervezetek**

- American Association of People with Disabilities (AAPD)
- The Association of Assistive Technology Act Programs (ATAP)
- Hearing Loss Association of America (HLAA)
- Information Technology Technical Assistance and Training Center (ITTATC)
- **Lighthouse International**
- **National Association of the Deaf**
- **National Federation of the Blind**
- Rehabilitation Engineering & Assistive Technology Society of North America (RESNA)
- <span id="page-44-0"></span>Telecommunications for the Deaf and Hard of Hearing, Inc. (TDI)
- A W3C webes akadálymentesítési kezdeményezése (Web Accessibility Initiative, WAI)

## **Oktatási intézmények**

- California State University, Northridge, Center on Disabilities (CSUN)
- University of Wisconsin Madison, Trace Center
- A University of Minnesota számítógépes kényelmet megvalósító programja

## **Az akadálymentesítéssel kapcsolatos egyéb forrásanyagok**

- A fogyatékkal élő amerikai polgárokra vonatkozó törvény (Americans with Disabilities Act, ADA) műszaki segítségnyújtási programja
- Business & Disability hálózat
- **EnableMart**
- Európai Fogyatékosügyi Fórum
- **Job Accommodation Network**
- Microsoft Enable
- Az Egyesült Államok Igazságügyi Minisztériuma A Guide to Disability Rights Laws (Útmutató a fogyatékkal élők jogait szabályozó törvényekhez)

## **A HP hivatkozásai**

[Webes kapcsolatfelvételi űrlapunk](https://h41268.www4.hp.com/live/index.aspx?qid=11387)

[A HP kényelmi és biztonsági útmutatója](http://www8.hp.com/us/en/hp-information/ergo/index.html)

[HP közszférába irányuló értékesítései](https://government.hp.com/)

# **Kapcsolatfelvétel az ügyfélszolgálattal**

**MEGJEGYZÉS:** A támogatás csak angol nyelven érhető el.

- Azon siket vagy nagyothalló ügyfeleink, akiknek a HP termékek műszaki támogatásával vagy kisegítő szolgáltatásaival kapcsolatos kérdése van:
	- TRS/VRS/WebCapTel használatával hétfőtől péntekig hegyvidéki idő szerint 06:00 és 21:00 között hívhatják a +1 877 656 7058 telefonszámot.
- Azon egyéb fogyatékkal élő vagy a koruk miatt csökkent képességű ügyfeleink, akiknek a HP termékek műszaki támogatásával vagy kisegítő szolgáltatásaival kapcsolatos kérdése van, az alábbi lehetőségek közül választhatnak:
	- Hétfőtől péntekig hegyvidéki idő szerint 06:00 és 21:00 között hívhatják a +1 888 259 5707 telefonszámot.
	- Kitölthetik [a fogyatékkal élő vagy a koruk miatt csökkent képességű személyeknek szóló](https://h41268.www4.hp.com/live/index.aspx?qid=11387)  [kapcsolatfelvételi űrlapot.](https://h41268.www4.hp.com/live/index.aspx?qid=11387)